Česká zemědělská univerzita v Praze Technická fakulta

# Tremor

bakalářská práce

Vedoucí práce: Mgr. Josefa Zemana, Ph.D.

Vypracoval: Vojtěch Korynta

Praha 2012

# ČESKÁ ZEMĚDĚLSKÁ UNIVERZITA V PRAZE

Katedra fyziky Technická fakulta

# ZADÁNÍ BAKALÁŘSKÉ PRÁCE

## Korynta Vojtěch

Informační a řídící technika v agropotravinářském komplexu

Název práce **Tremor** 

Anglický název **Tremor** 

#### Cíle práce

Zváření a návrh konstrukce akcelerometrického měřiče tremoru lidské ruky včetně jeho odladění.

#### **Metodika**

Zhodnotit dosavadní výsledky a principy používaných snímání tremoru a na základě toho vypracovat koncepci nejlepšího snímače s poměrem cena / výkon. Uvést do provozu jeho prototyp.

#### Osnova práce

1. Úvod

- 2. Fyzikální podstata detektorů tremoru
- 3. Zhodnocení vlastností jednotlivých typů
- 4. Návrh vlastní konstrukce snímače tremoru
- 5. Závěr zkušenosti s novým snímačem

Oficiální dokument \* Česká zemědělská univerzíta v Praze \* Kamýcká 129, 165 21 Praha 6 - Suchdol

Rozsah textové části 25 stran

Klíčová slova tremor, měření, FFT

Doporučené zdroje informací

HALLIDAY, D. - RESNICK, R. - WALKER, J.: Fyzika, VUT v Brně, VUTIUM, 2000 Uhrikova Z., Ruzicka E., Hlavac V., Nugent C.:TremAn: A tool for measuring tremor frequency from video sequenes,<br>Movement Disorders, Vol.25, No. 4, March 2010, pp. 504-506.

Vedoucí práce Zeman Josef, Mgr., Ph.D. Termín zadání listopad 2010 Termín odevzdání duben 2012 **UNI** I prof. Ing. Vladimír Jurča, CSc. prof. RNDr. Ing. Jiří Blahovec, DrSc. Dékan fakulty Vedoucí katedry 2.2011 Oficiální dokument \* Česka zemědělská univerzita v Praze \* Kamýcká 129, 165 21 Praha 6 - Suchdol

Prohlašuji, že tuto bakalářskou práci jsem vypracoval samostatně, pod vedením pana Mgr. Josefa Zemana, Ph.D. a použil jen pramenů citovaných v přiložené bibliografii.

V Praze, dne

……….….………………………………… Vojtěch Korynta

Děkuji svému vedoucímu práce panu Josefu Zemanovi za trpělivost, cenné připomínky a rady při vypracovávání této práce.

#### **Tremor**

**Abstrakt:** Cílem této práce je návrh a konstrukce měřícího zařízení vhodného pro měření tremoru lidské ruky s použitím akcelerometrického měřiče. Součástí práce je též počítačový program určený ke sběru a analýze dat naměřených daným zařízením. V počítačovém programu je využito algoritmu diskrétní Fourierovy transformace, jíž je použito k identifikaci frekvenčního spektra naměřených vzorků. V úvodní kapitole jsou popsané nejčastější případy tremoru, jejich klasifikace a charakteristika. Součástí práce je ukázka naměřených a analyzovaných dat. Práce je ukončena diskuzí o možnostech dalšího zlepšení a vývoje měřícího zařízení.

**Klíčová slova:** tremor, měření tremoru, diskrétní Fourierova transformace

#### **Tremor**

**Summary:** The goal of this thesis is the design and construction of a suitable measuring device that would measure tremor of the human hand using accelerometer. Thesis also includes a computer program that is intended for the collection and analysis of measured data. The computer program incorporates algorithm of discrete Fourier transform for identification of frequency spectrum of the sampled data. In the introductory chapter are described the most common types of the tremor, their classification and characteristics. Example illustration of sampled data and their analysis is also a part of the thesis. The thesis is ended with discussion about means of additional upgrade and development of the measuring device.

**Keywords:** tremor, measuring tremor, discrete Fourier transform

## Obsah

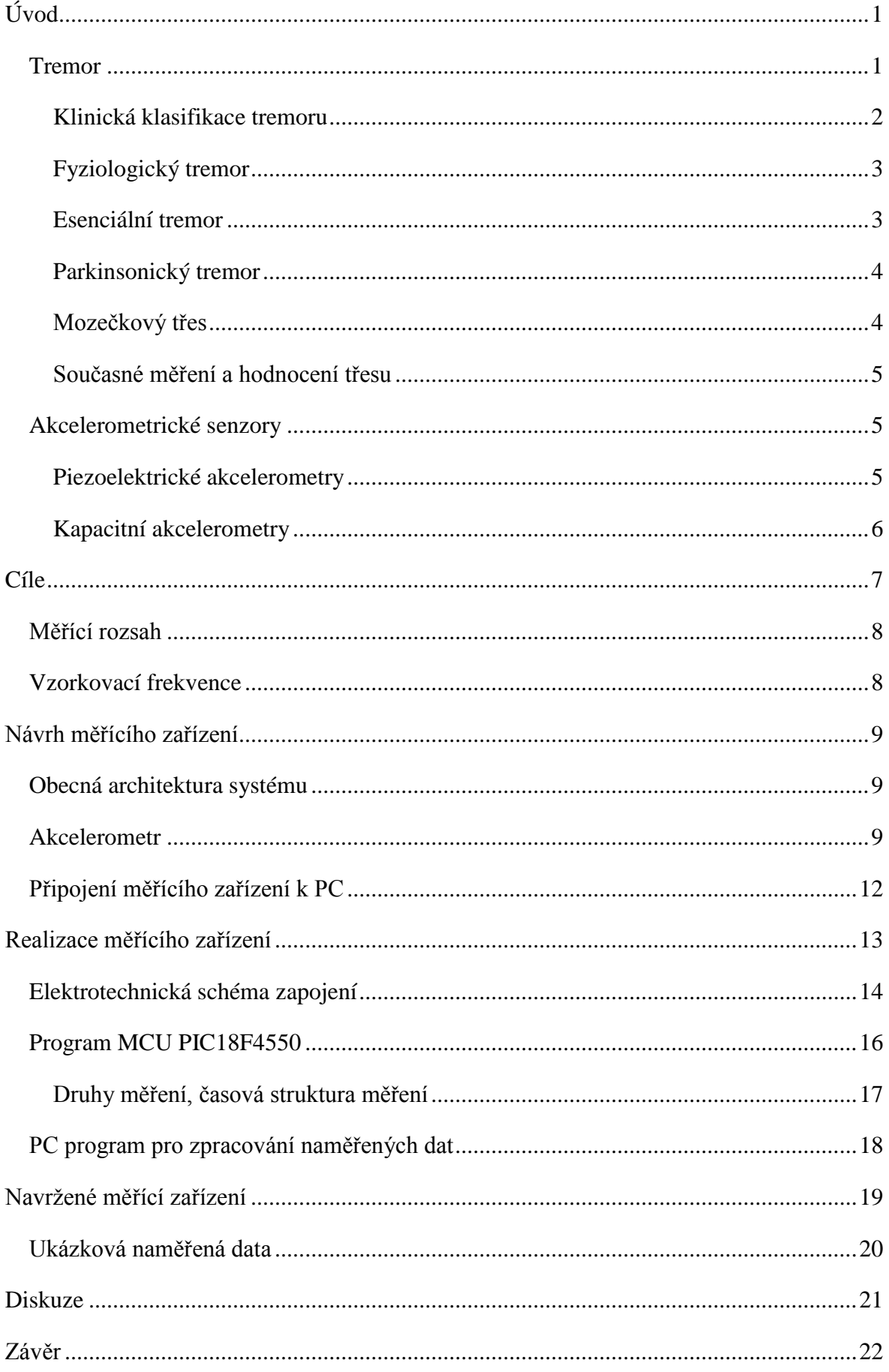

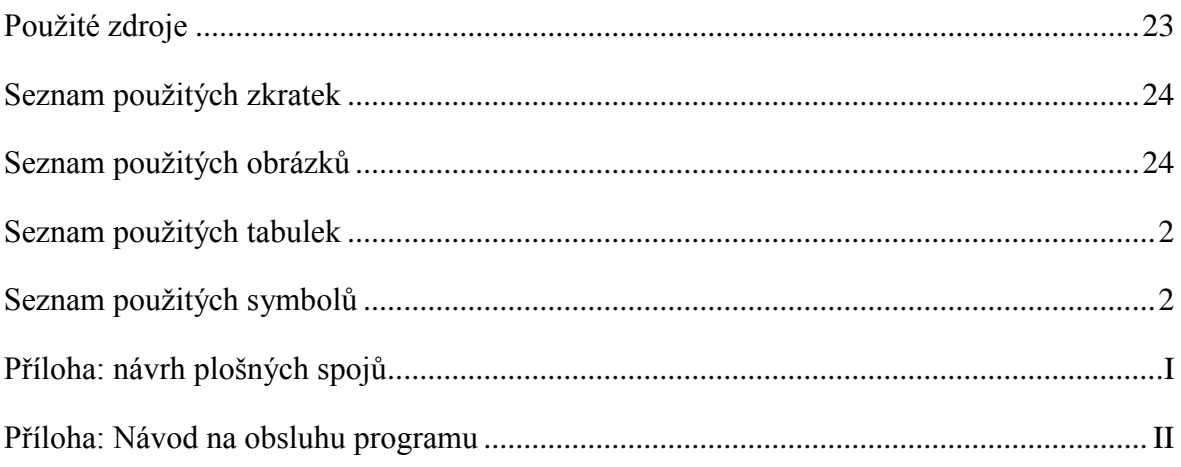

## <span id="page-8-0"></span>**Úvod**

Cílem této bakalářské práce je návrh a konstrukce akcelerometrického měřiče tremoru lidské ruky. Pod pojmem tremor se v lékařství rozumí rytmické chvění různých částí těla. Nejčastější tremor, tremor rukou, bývá často průvodním projevem některých nemocí. Z tohoto důvodu se také tremor vyšetřuje a hodnotí jakožto součást diagnózy. Tremor rukou se dělí dle různých kritérií, klasifikaci a charakteristikám jednotlivých druhů tremoru je věnována kapitola "Tremor".

Měřící zařízení měří tremor na základě měření průběhu zrychlení ruky v čase. O obecné problematice měření zrychlení pomocí senzorů zrychlení - akcelerometrů je kapitola "Akcelerometrické senzory".

Součástí této práce je též počítačový program určený ke sběru dat z měřícího zařízení a následné analýze. Jakožto analýzy naměřených dat je využito diskrétní Fourierovy transformace, konkrétně algoritmu FFT (Fast Fourier Transform). O tomto programu je zpracována uživatelská příručka, kterou lze nalézt v přílohách.

#### <span id="page-8-1"></span>**Tremor**

*"Třes (tremor) je kontinuální rytmický pohyb tvořený pravidelnými oscilacemi postižené části těla. Je obvykle působen střídavými stahy recipročně inervovaných svalů či svalových skupin."* (1). Z hlediska klinického zařazení je tremor extrapyramidová dyskinetická porucha. Tremor se objevuje jako izolovaný příznak (např. esenciální tremor), jako součást jiného syndromu či onemocnění (např. Parkinsonova choroba), v neposlední řadě může být tremor vedlejším projevem farmakoterapie. Za příslušných okolností se může třes v podobě fyziologického tremoru vyskytnout u každého jedince, např. jako reakce na chlad (1). Dle (1) je tremor častým průvodcem řady poruch a onemocnění, a tedy jeho přítomnost je diagnosticky významná. Z tohoto důvodu je vhodná přesná identifikace druhu tremoru a jeho odlišení od jiných dyskinetických poruch. K tomu slouží takzvaná *diferenciální diagnóza třesu* (3), od čehož se pak také odvíjí jeho klinická klasifikace. Díky nepřesné diferenciální diagnóze třesu se například dle (1) dosti často milně diagnostikuje u pacienta trpícím esenciálním tremorem Parkinsonova choroba. Takový pacienti pak zbytečně užívají antiparkinsonika a jiné farmaceutické přípravky, často s nežádoucími účinky, po celá léta. Taktéž, tedy nejenom z tohoto důvodu, je třeba vypracovat nenáročnou a přesto účinnou metodu diagnózy třesu. K takové metodě by mohlo například přispět ono vyvíjené zařízení. Potřebnost nástroje jednoduchého na užívání k vyhodnocování a diagnostice třesu v klinické praxi uvádí též (3).

#### <span id="page-9-0"></span>Klinická klasifikace tremoru

Základním dělením třesu v klinické praxi je dělení podle okolností výskytu – třes se může vyskytnout v klidu, při zaujmutí určité pozice (předpažené ruce), při cíleném pohybu či při provádění určité činnosti jako psaní nebo nalévání vody. Jinými klasifikačními kritérii jsou lokalizace postižené tělesné části nebo frekvence a amplituda třesu.

Na následující tabulce je dělení třesu dle (1).

| 1. Podle okolností vyvolávající nebo zvýrazňující třes<br>klidový                                     |                                              |                                                                                         |  |  |  |
|----------------------------------------------------------------------------------------------------|----------------------------------------------|-----------------------------------------------------------------------------------------|--|--|--|
| akční                                                                                                 | posturální (statický)                        | prostý posturální třes<br>ve specifické poloze<br>izometrický                           |  |  |  |
|                                                                                                    | kinetický                                    | prostý kinetický třes<br>při cílených pohybech<br>(intenční)<br>při specifické činnosti |  |  |  |
| 2. Podle lokalizace (postižené tělesné části)                                                         |                                              |                                                                                         |  |  |  |
| např. hlava, jazyk, měkké patro, brada, prst rukou, celá ruka, noha, celá končetina, dvě končetiny či |                                              |                                                                                         |  |  |  |
| jiné kombinace tělesných částí, případně generalizovaný třes                                          |                                              |                                                                                         |  |  |  |
| 3. Podle frekvence a amplitudy třesu                                                                  |                                              |                                                                                         |  |  |  |
| frekvence                                                                                             |                                              |                                                                                         |  |  |  |
|                                                                                                    | pomalá (do 4 Hz)<br>střední (5-7 Hz)         | (zpravidla hrubé amplitudy)                                                             |  |  |  |
|                                                                                                    | rychlá (nad 7 Hz)                            | (zpravidla jemné amplitudy)                                                             |  |  |  |
|                                                                                                    |                                              |                                                                                         |  |  |  |
| amplituda                                                                                             | jemná (výchylky do 1 cm)<br>střední (1-2 cm) | (zpravidla rychlé frekvence)                                                            |  |  |  |
|                                                                                                    | hrubá (nad 2 cm)                             | (zpravidla pomalé frekvence)                                                            |  |  |  |

<span id="page-9-1"></span>Tab. 1 Sémiologické dělení třesu (dle (1))

Základním dělením třesu podle okolností ho vyvolávající nebo zvýrazňující je na klidový a akční – podle toho zdali se třes zvýrazní či projeví, pokud je postižená tělesná část v klidu (třes klidový), nebo při volní svalové aktivitě postižené tělesné části (třes akční).

Klidový třes se projevuje, pokud je postižená tělesná část v klidu bez statické inervace. Dle (1) se amplituda klidového třesu zvětšuje zpravidla při mentální aktivitě nebo pohybu jiné části těla. Amplituda klesá při cílených pohybech nebo ve statické poloze.

Akční třes se projevuje při volní svalové aktivitě postižené tělesné části. Podle druhu této svalové aktivity se pak akční třes dělí na posturální třes a třes kinetický.

Posturální třes se objevuje při zaujmutí pozice postižené tělesné části proti působení gravitace (např. předpažené ruce). Speciálními podtypy posturálního třesu je třes ve specifické poloze (třes se projeví pouze, pokud je postižená tělesná část v určité pozici) a třes izometrický, jež vzniká dle (1) v důsledku svalové kontrakce přemáhající odpor nehybného objektu.

Kinetický třes se projevuje při volních pohybech postižené tělesné části. Prostý kinetický třes se projevuje při necílených pohybech. Pokud se třes projevuje při cílených pohybech (např. při položení prstu na nos), hovoříme o třesu intenčním. Dle (1) amplituda tohoto třesu roste při přibližování tělesné části k cíli. Třes vázaný na specifickou činnost se projevuje pouze při určité činnosti, např. nalévání vody, psaní, atd.

Pro předchozí klinické dělení třesu bylo čerpáno z (1), ostatní prameny, (3) např. uvádí klasifikaci bez podstatných odlišností stejně. Víše uvedená klasifikace rozděluje třes do různých skupin podle různých klasifikačních kritérií, v následujících kapitolách jsou popsané nejčastější druhy třesů podle jejich příčiny.

#### <span id="page-10-0"></span>Fyziologický tremor

Fyziologický tremor je třes o nízké amplitudě a frekvenci 6 - 12 Hz (4), na rukou nejčastěji 10 Hz (1). V různé míře se může vyskytnout u každého jedince jako reakce na chlad, při vyčerpání, úzkosti, nebo jako reakce na farmaka, či jiné látky, jako např. kofein (1).

#### <span id="page-10-1"></span>Esenciální tremor

Esenciální tremor (ET) je podle (1) nejčastější příčinou chorobného třesu a jedním z nejčastějších neurologických onemocnění, jež postihuje nejméně 1% populace. Podle (4) je prevalence až 4% a podle některých studií až 20% ve věkové skupině nad 65 let.

Dle (4) je klasický esenciální tremor kinetický posturální třes o frekvenci 4 - 12 Hz. Postihuje především ruce pacienta, méně častý je třes hlavy – kolem 1/3 pacientů (1).

Podle (1) se často chybuje při diagnóze ET – pacientu je milně na základě nesprávné identifikace třesu diagnostikována Parkinsonova choroba. Charakteristikou tohoto druhu tremoru je též zlepšení (zmenšení amplitudy) po podání alkoholu.

Základní rozdíly mezi ET a parkinsonického tremoru, jež se využívají při správné diagnóze, jsou uvedeny v následující kapitole.

#### <span id="page-11-0"></span>Parkinsonický tremor

Jako parkinsonický tremor je označován třes, jež je častým průvodcem Parkinsonovy nemoci. Podle (3) jde převážně o klidový třes horních končetin s frekvencí 4-6 Hz.

Na tab. 2 jsou uvedeny hlavní rozdíly mezi ET a třesu u pacientů s Parkinsonovou nemocí.

|                               | Esenciální tremor | Třes u PN        |
|-------------------------------|-------------------|------------------|
| dědičnost                     | $+++$             |                  |
| výskyt dlouhověkosti v rodině | $++$              |                  |
| třes hlavy                    | $+++$             |                  |
| třes hlasu                    | $+++$             |                  |
| třes dolních končetin         | $+$               | $++$             |
| frekvence třesu               | $4-12$ Hz         | $4-6$ Hz         |
| ráz třesu rukou               | flexe/extenze     | pronace/supinace |
| klidová komponenta            | $^{+}$            | $+++$            |
| akční komponenta              | $+++$             | $^{+}$           |
| jednostranná převaha          | $+$               | $+++$            |
| rigidita                      |                   | $+++$            |
| bradykineze                   |                   | $+++$            |
| zlepšení po L-DOPA            |                   | $+++$            |
| zlepšení po alkoholu          | $+++$             | $^{+}$           |

<span id="page-11-2"></span>Tab. 2 Odlišení esenciálního tremoru od třesu při Parkinsonově nemoci (převzato z (1))

- příznak se nevyskytuje
- + občasný výskyt
- ++ častý výskyt
- +++ pravidelný výskyt, typický rys

#### <span id="page-11-1"></span>Mozečkový třes

Mozečkový třes, často označovaný jako cerebelární třes (z lat. *cerebellum* = mozeček) se může projevit při traumatickém, nádorovém či jiném poškození mozečku. Mozečkový třes je zpravidla intenční s možnou posturální složkou (1). Tento třes je charakteristický malou frekvencí – 4 Hz a obvykle asymetrické amplitudy na končetinách (1). Jde o akční třes jak posturálního, tak kinetického charakteru. Dle (3) při zavření očí se amplituda mozečkového třesu zmenší, popřípadě třes zcela vymizí. Na rozdíl od ET, podání alkoholu tento druh třesu zhorší (3).

Výše zmíněný výčet druhů třesů není kompletní seznam, existuje celá řada jiných druhů tremorů a jejich variant, jež však kvůli omezenému zadanému rozsahu práce záměrně neuvádím. Jde pouze o nejčastější varianty.

#### <span id="page-12-0"></span>Současné měření a hodnocení třesu

Současně užívané měření a hodnocení třesu se odvíjí od diferenciální diagnózy třesu – diagnózy, při které je snahou rozlišit daný třes od ostatních druhů na základě charakteristických rozdílů jednotlivých druhů (proto diferenciální). Při diferenciální diagnóze třesu se nejprve třes klasifikuje podle zavedených klasifikačních kritérií (tab. 1). Dále lze například užít pro odlišení ET od jiných druhů třesů podání malé dávky alkoholu, (1) uvádí hodnotu (20-30 g). Samozřejmostí je též využití anamnézy postiženého.

Pro zjištění frekvence stahů svalů, průběhu stahu a hodnocení amplitudy lze využít takzvanou elektromyografii (EMG) – metodu měření elektrický potenciálů vyvolaných svalovými buňkami při pohybové aktivitě a kontrakci. Principem je měření transmembránového proudu pomocí buď jehlové elektrody, nebo elektrody povrchové – hovoříme pak o takzvané polyelektromyografii. Právě polyelektromyografie se dle (5) může využít při vyšetření extrapyramidových poruch, jimiž tremor je.

Existují komerční měřící pro měření frekvence třesu rukou – např.: Tremormeter společnosti FlexAble Systems, nebo zařízení Kinesia. Obě tyto zařízení pracují na v podstatě stejném principu, jako navrhované zařízení.

Tématem diagnostiky vyhodnocení třesu rukou pomocí akcelerometrických měřičů a též gyroskopů se zabývá (6).

#### <span id="page-12-1"></span>**Akcelerometrické senzory**

Pod pojmem akcelerometrický senzor se rozumí senzor mechanického zrychlení. Druhů akcelerometrů je celá řada. Jednotlivé druhy se liší především svým měřícím rozsahem, citlivostí a fyzickými vlastnostmi jako jsou rozměry a váha. Právě váha hraje v případě navrhovaného měřícího zařízení podstatnou roli. Z tohoto důvodu uvedu pouze dva druhy akcelerometrických senzorů – kapacitní a piezoelektrické.

#### <span id="page-12-2"></span>Piezoelektrické akcelerometry

Piezoelektrické akcelerometry využívají k měření zrychlení piezoelektrického efektu některých materiálů – např. krystaly křemene. Základem takového akcelerometru pro měření v jedné ose je piezoelektrický materiál a element o hmotnosti *m.* Pokud se tento element pohybuje se zrychlením *a*, pak na něj podle Newtonova vztahu (1) působí síla *F.*

$$
F = m \cdot a \quad (N)
$$

Tato síla se vzájemným spojením hmotného elementu a elementu z piezoelektrického materiálu přenáší, kde jejím působením vzniká mechanické namáhání krystalové mřížky. Náboj vzniklý deformací krystalové mřížky piezoelektrického materiálu je pomocí elektrod snímán a dále zpracováván. Při konstrukci takového akcelerometru se nejčastěji používá dvou uspořádání, kdy je piezoelektrický materiál namáhán na smyk nebo tah (popř. tlak).

#### <span id="page-13-0"></span>Kapacitní akcelerometry

Základem kapacitního akcelerometru je takzvaný *kapacitní diferenční senzor* (obr. 1). Principem diferenčního kapacitního senzoru jsou dva deskové kondenzátory, jež mají jednu desku společnou (na obr. 1 prostřední). Tato deska je pohyblivá, její výchylka odpovídá vlivu měřené veličiny. Výchylka prostřední desky způsobí pokles kapacity kondenzátoru *C1* a současně nárůst kapacity kondenzátoru *C2*. Odečtením těchto dvou hodnot se eliminuje vliv rušivých veličin (např. teplota) – princip diferenčního senzoru. Při zpracování hodnot kapacit *C<sup>1</sup>* a *C2 poměrovou metodou* se pak zcela vyruší vliv dielektrika, velikosti ploch desek kondenzátorů a vůbec se tak odstraní nelinearita tohoto převodníku.

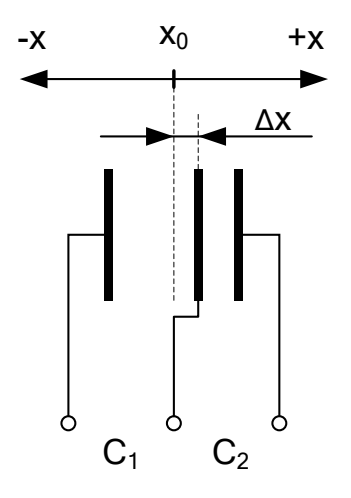

Obr. 1 Diferenční kapacitní senzor

<span id="page-13-1"></span>Kapacita *C* deskového kondenzátoru je dána vztahem (2),

$$
C = \varepsilon \frac{S}{d} \tag{2}
$$

kde je permitivita dielektrika mezi deskami, *S* je plocha desek kondenzátoru, *d* je vzdálenost desek.

Pro velikost kapacity kondenzátoru  $C_1$  (F) na obr. 1 platí vztah (3), po úpravě vztah (4).

$$
C_1 = \varepsilon \frac{S_1}{d_1} = \varepsilon \frac{S_1}{x_0 + \Delta x} = \varepsilon \frac{S_1 \cdot x_o}{(x_0 + \Delta x) \cdot x_0}, \quad d_1 = x_0 + \Delta x \tag{3}
$$

$$
C_1 = C_0 \cdot \frac{x_0}{x_0 + \Delta x}, \quad C_0 = \varepsilon \frac{S_1}{x_0}
$$
 (4)

Obdobný vztah jako je (4) pak platí též pro velikost kapacity *C<sup>2</sup>* (5) s rozdílem však, že relativní rozdíl od klidové polohy neboli výchylka  $\Delta x$  má záporné znaménko.

$$
C_2 = C_0 \cdot \frac{x_0}{x_0 - \Delta x} \qquad (F)
$$

Princip poměrové metody je zřejmý ze vztahu (6), kde po dosazení vztahů (4) a (5) za kapacity *C<sup>1</sup>* a *C<sup>2</sup>* a po následné úpravě zcela odpadne vliv dielektrika a velikosti desek.

$$
\frac{C_1 - C_2}{C_1 + C_2} = \dots = \frac{\Delta x}{x_0}
$$
\n(6)

Neboli jinak řečeno: podíl, rozdílu a součtu jednotlivých naměřených kapacit je přímo úměrný výchylce středové desky, konstantou úměrnosti je převrácená střední (nulová) poloha střední desky. Vyrobí-li se střední deska například z membrány o určité tuhosti *k*, je síla působící na tuto membránu daná vztahem (7), zrychlení lze pak spočítat využitím známého Newtonova vztahu (1).

$$
F = k \cdot \Delta x \tag{7}
$$

#### <span id="page-14-0"></span>**Cíle**

Cílem této práce je návrh měřícího zařízení pro měření tremoru lidské ruky s využitím akcelerometru. Základním požadavkem na takové zařízení v prvé řadě jeho hmotnost (*mz*). Ta by měla být co nejmenší kvůli co nejmenšímu ovlivnění měřené veličiny.

Dalším požadavkem na měřící zařízení je jeho měřící rozsah  $a_{max}$  (ms<sup>-2</sup>). Protože součástí zpracování naměřeného signálu je jeho digitalizace je požadavkem jistá vzorkovací frekvence zařízení *xps* (Hz). Tato vzorkovací frekvence by měla být nejenom dostatečná, ale též přesná, neboť jedním z cílů je nad naměřenými daty provádět analýzu frekvenčního spektra pomocí diskrétní Fourierovi transformace – ta předpokládá data vzorkovaná v diskrétním čase. Přesná perioda odebírání jednotlivých vzorků je tak parametrem přesnosti měřícího zařízení.

S ohledem na možné využití v klinické praxi by mělo být měřící zařízení také kompaktní a jednoduché na obsluhu. Jednoduchost se předpokládá též u obslužného programu pro osobní počítač.

#### <span id="page-15-0"></span>**Měřící rozsah**

Za předpokladu, že zařízení bude měřit oscilace sinusového průběhu, lze takový průběh v závislosti na čase vyjádřit vztahem (8).

$$
y(t) = y_m \sin(2\pi f \cdot t) \tag{8}
$$

Protože zrychlení je rovno druhé derivaci dráhy (v tomto případě polohy) podle času, platí pro okamžité zrychlení pohybu daného rovnicí (8) vztah (9).

$$
a(t) = \frac{d^2 y(t)}{dt^2} = -y_m (2\pi f)^2 \sin(2\pi f \cdot t)
$$
\n(9)

Ze vztahu (9) je patrné, že průběh zrychlení bude mít též sinusový průběh. S využitím tohoto vztahu lze odvodit vztah pro maximální zrychlení pohybu (10),

$$
a_{max} = y_m (2\pi f)^2 \tag{10}
$$

kde *y*<sup>m</sup> (m)je amplituda pohybu, *f* (Hz) je frekvence pohybu.

S ohledem na údaje z tab. 1 lze usoudit, že měřící zařízení bude měřit oscilační pohyb o frekvenci 4-7 Hz, kde při frekvenci 4 Hz je amplituda výchylek zpravidla nad 2 cm a při frekvenci 7 Hz je amplituda do 1 cm. S využitím vztahu (10) při zvolení takových hodnot, jež náleží do výše zmíněných intervalů, dostaneme tab. 3.

<span id="page-15-2"></span>

|                             | $a_{\text{max}}$ (ms <sup>-2</sup> ) | $a_{max}$ (g) |
|-----------------------------|--------------------------------------|---------------|
| $f = 4 Hz$ , $y_m = 30 mm$  | 18,94                                | 1,93          |
| $f = 7$ Hz, $y_m = 10$ mm   | 19,34                                | 1.97          |
| $g = 9.81$ ms <sup>-2</sup> |                                      |               |

Tab. 3 Předpokládané hodnoty maximálního měřeného zrychlení

Z tab. 3 je patrné, že měřící rozsah by tedy měl být alespoň 2 g.

#### <span id="page-15-1"></span>**Vzorkovací frekvence**

Dle Nyquistova teorému (někdy též Shannonův nebo Nyquistův-Shannonův teorém) lze ovzorkovaný signál přesně zrekonstruovat, pokud byl vzorkován s frekvencí alespoň dvojnásobnou, než je frekvence vzorkovaného signálu – neboli při vzorkování dvojnásobnou frekvencí, než je frekvence vzorkovaného signálu nedojde ke ztrátě informací. Zase s využitím dat z tab. 1, kde nejrychlejší frekvence třesu ruky je 7 Hz, by měla tedy vzorkovací frekvence měřícího zařízení *xps* být alespoň 14 Hz.

#### <span id="page-16-0"></span>**Návrh měřícího zařízení**

#### <span id="page-16-1"></span>**Obecná architektura systému**

Na obr. 3 je obecný návrh architektury systému. Tento návrh počítá s využitím osobního počítač (PC) jakožto zařízení pro ukládání naměřených dat s následnou analýzou.

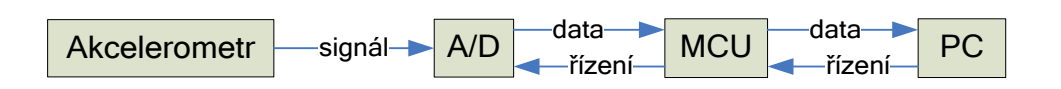

#### Obr. 2 Obecný návrh architektury měřícího zařízení

<span id="page-16-3"></span>V podstatě je měřená veličina snímána pomocí akcelerometru. Analogově digitální převodník (A/D) převádí signál z akcelerometru data na jeho digitální podobu. Data jsou pak ukládána v mikrokontroléru (MCU), který je následně vysílá do osobního počítače (PC). Mikrokontrolér je též využíván pro komunikaci měřícího zařízení s PC, odkud se měřící zařízení ovládá a kde se též zadávají parametry měření. Ve schématu není záměrně nakresleno zařízení pro úpravu signálu (zesilovač, filtr), které je pro funkci měřícího zařízení nezbytné.

#### <span id="page-16-2"></span>**Akcelerometr**

Obecně vzato má měřící zařízení měřit mechanické zrychlení určitých parametrů (viz předchozí kapitoly). Dalším požadavkem na převodník je jeho váha, která má být co nejmenší. Při respektování těchto požadavků se jako nejlepší volba typu akcelerometru jeví akcelerometr kapacitní. Kapacitní akcelerometry jsou v současné době velice rozšířeny a hojně používány, může za to především technologie MEMS (Micro-Electro-Mechanical System). Tato technologie umožňuje relativně jednoduchou výrobu velmi malých elektromechanických součástek (desítky až stovky mikrometrů). Díky technologii MEMS a možnosti výroby polovodičových součástek s vysokým stupněm integrace je v současné době možno do jediné součástky "vtěsnat" např. trojosý diferenční kapacitní senzor, obvody zpracovávající naměřený signál (zesilovač, filtr, D/A převodník, aj.), obvody pro obsluhu sběrnice (v případě digitálního výstupu), popřípadě obvody signál vyhodnocující. Takový akcelerometr pak poskytuje celou řadu funkcí při současné minimalizaci váhy.

Vhodným kapacitním akcelerometrem je např. akcelerometr společnosti ST Microelectronics vedený pod katalogovým číslem LIS3LV02DQ. Tento trojosý akcelerometr má volitelný rozsah ±2 g nebo ±6 g, při zvolení rozsahu ±2 g citlivost 1024 LSb/g. Z toho plyne při započtení chyby převodníku rozlišitelnost 1 mg při zvolení vzorkovací frekvence 40 Hz – převodník načítá vzorky maximální frekvencí, výsledná hodnota je pak průměrem naměřených hodnot. Tyto i jiné parametry jsou uvedené v tab. 4.

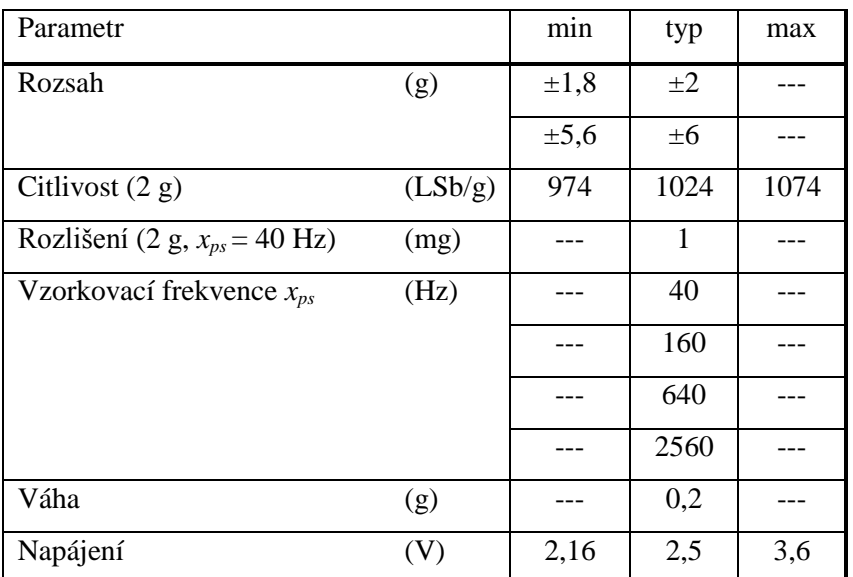

<span id="page-17-1"></span>Tab. 4 Charakteristiky akcelerometru LIS3LV02DQ

Výstup tohoto akcelerometru je realizován po sběrnici SPI (tří nebo čtyř vodičová), nebo I <sup>2</sup>C. Výstup přes sběrnici SPI se vybírá nastavením pinu CS do úrovně log. 0. Na následujícím obrázku je popis jednotlivých vstupů akcelerometru.

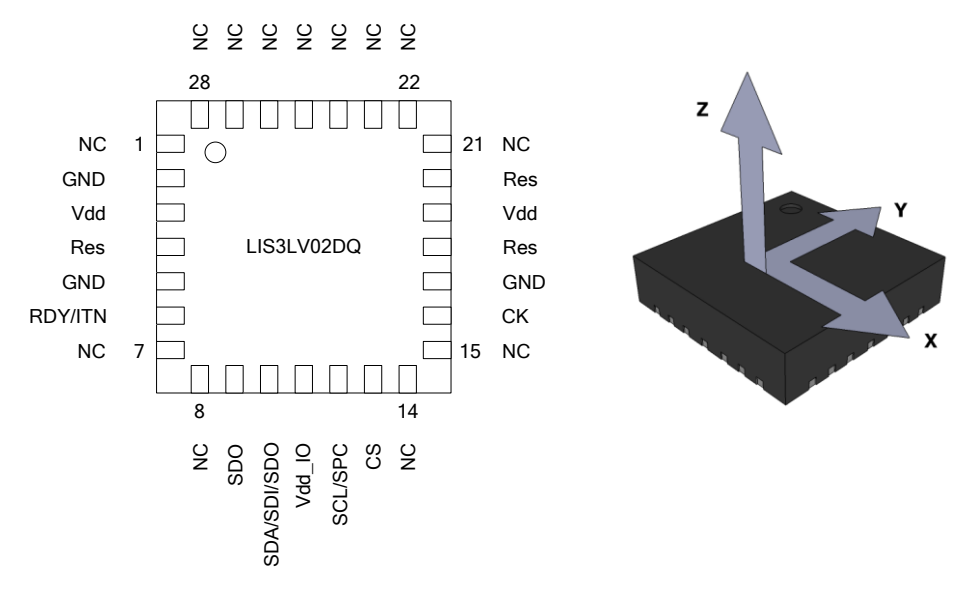

<span id="page-17-0"></span>Obr. 3 Diagram pinů akcelerometru, vyznačení snímaných os

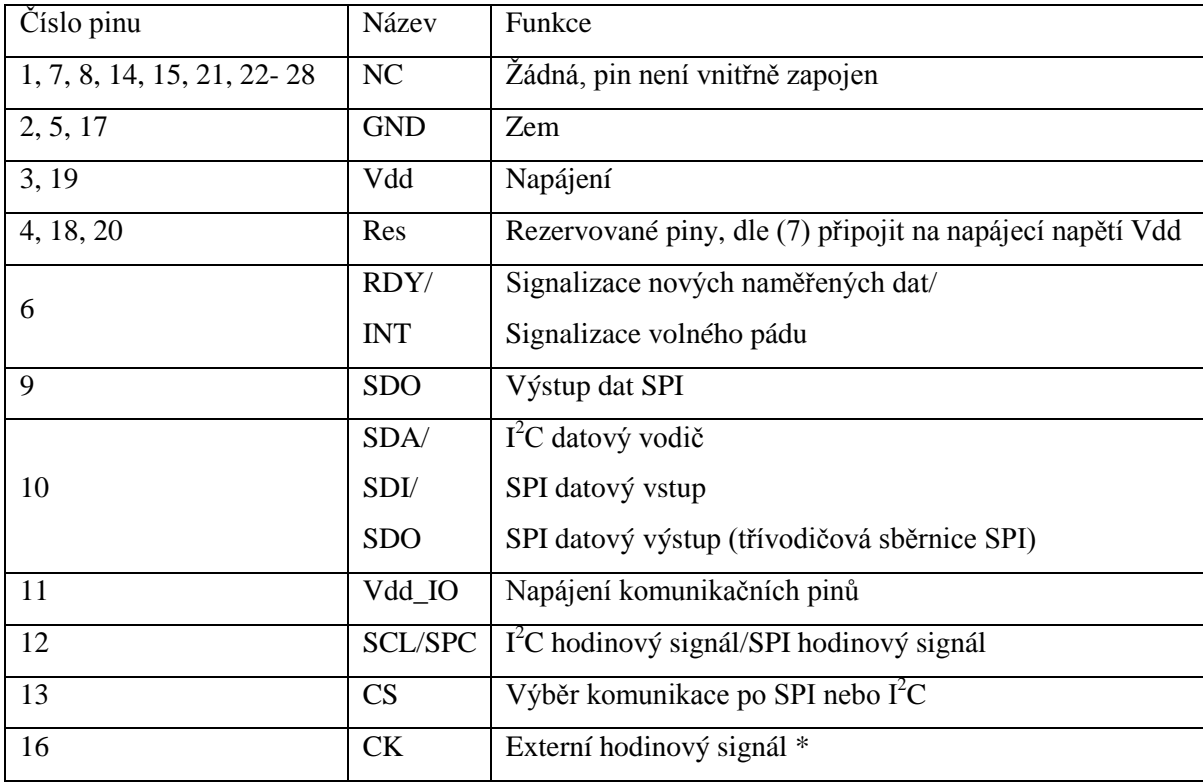

<span id="page-18-1"></span>Tab. 5 Popis funkce pinů akcelerometru

*\* pro časování vnitřních obvodů zpracovávající signál lze místo interního oscilátoru užít externí signál přivedený na tento pin, v případě užití interního oscilátoru lze tento pin ponechat nezapojen, popř. uzemnit*

Na tab. 5 je popis funkce jednotlivých pinů akcelerometru, na obr. 4 je znázorněný diagram komunikace zařízení po sběrnici SPI. Komunikace po sběrnici SPI se v tomto případě realizuje po čtyřech vodičích. Jsou to CS (Chip Select), SPC (Serial Port Clock), SDI (Serial Data Output) a SDO (Serial Data Output).

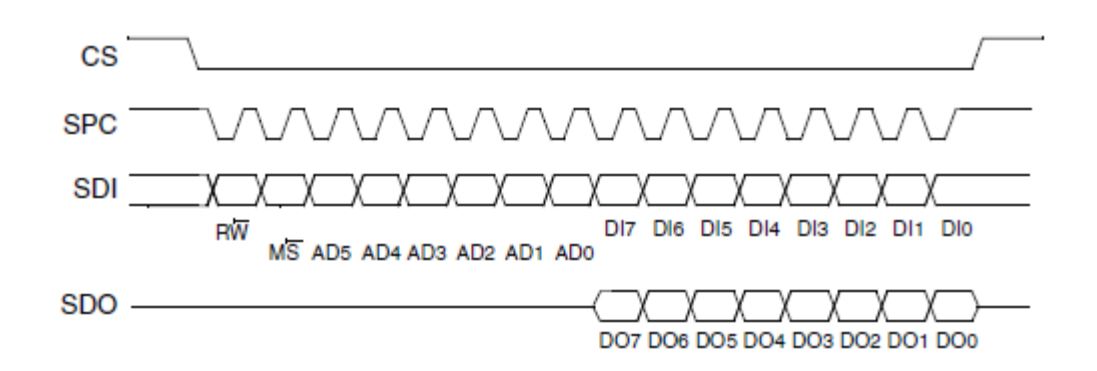

Obr. 4 Diagram protokolu komunikace po sběrnici SPI (převzato z (6))

<span id="page-18-0"></span>Komunikace s akcelerometrem po sběrnici SPI začíná nastavením pinu CS na úroveň log. 0. Poté se na pin SDI synchronně s hodinovým signálem přivedeným na pin SPC přivedou postupně bity  $R\overline{W}$ ,  $M\overline{S}$  a pětice bitů adresující registr v paměti akcelerometru.

V závislosti na prvním bitu RW se do tohoto registru zapisuje nebo čte ( $R\overline{W} = 0 \rightarrow$  zápis). V případě zápisu se pak na pin SDI přivede byte k zapsání, v případě čtení z registru lze hodnoty jednotlivých bytů postupně přečíst z pinu SDO. Bit MS se užívá v případě zápisu/čtení z více registrů – pokud nastavíme  $\overline{MS} = 1$ , adresa se po dokončení zápisu/čtení automaticky inkrementuje o 1, pokud následně nenastavíme  $CS = 1$ lze pak do této adresy zapsat/číst bez zápisu bitů  $R\overline{W}$ ,  $M\overline{S}$  a adresních bitů.

#### <span id="page-19-0"></span>**Připojení měřícího zařízení k PC**

Připojení k osobnímu počítači lze v současné době realizovat mnoha způsoby. Nejlepší variantou je sběrnice USB. Tato sběrnice je v oblasti osobních počítačů standardem, poskytuje možnost relativně jednoduchého, rychlého a spolehlivého připojení zařízení k počítači. Jedinou nevýhodou je nutnost ovladačů zařízení na straně počítače, to však lze obejít užitím generických ovladačů operačního systému počítače. Jedním z takových ovladačů je ovladač virtuálního sériového portu – po připojení zařízení přes USB k počítači se zařízení hlásí jako sériový port a jako se sériovým zařízením se s ním skrze užití standardních knihoven systému komunikuje. Komunikační protokol sběrnice USB s připojovaným zařízením je relativně složitý, proto se využívá ovladačů – speciálních součástek – jež tuto komunikaci zajišťují. Příkladem je např. ovladač FT232BM, jde o součástku, jež po správném připojení realizuje komunikaci se sběrnicí USB, na straně počítače se pak hlásí jako výše zmíněný virtuální sériový port.

Jinou variantou (ne však jedinou) je užití MCU PIC 18F4550. Tento programovatelný mikrokontrolér má v sobě implementovaný modul schopný realizace komunikace po sběrnici USB v režimu low speed (1,5 Mb/s) a full speed (12 Mb/s). Modul je konfigurovatelný, takže se může v počítači hlásit jako téměř jakékoliv zařízení. Po správném nakonfigurování modulu (v podstatě jde o čísla VID, PID a parametry přenosu) ho lze využívat jako výše zmíněný virtuální sériový port. Ovladače pro tento virtuální sériový port jsou součástí systému MS Windows. Co se týče čísel VID a PID, lze využít čísel uveřejněných pro zákazníky společnosti Microchip (za přiřazení VID a PID se společnosti vyvíjející sběrnici USB jinak platí nemalé peníze).

Pro účely měřícího zařízení je vhodnější varianta druhá, neboť vybraný akcelerometr má výstup digitální (SPI), výše zmíněný MCU tak zajistí komunikaci s akcelerometrem po sběrnici SPI. Po sběrnici USB bude přes virtuální sériový port komunikovat s osobním počítačem.

#### <span id="page-20-0"></span>**Realizace měřícího zařízení**

Na obr. 4 je schéma měřícího zařízení s ohledem a vybrané obvody. Kompletní elektrotechnické schéma zapojení vybraných obvodů je přiložené v přílohách.

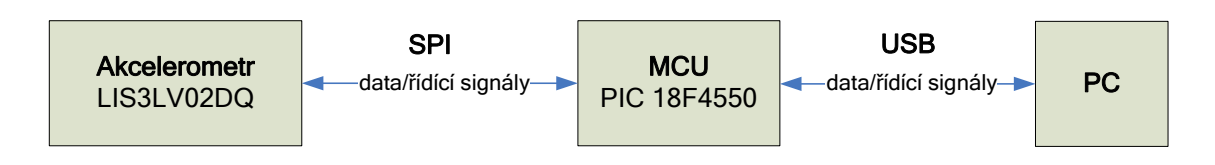

Obr. 4 Architektura systému

Na obr. 5 je návrh prostorové realizace měřícího zařízení. Měřící zařízení se v podstatě skládá ze dvou částí. První část (na obrázku označená č. 1) je určená k nasazení na prostřední prst měřené ruky. Druhá část (na obrázku označená č. 2) se připevní k paži pomocí elastické gumy, či suchého zipu na paži vyšetřovaného. Část č. 1 se připojí k části č. 2 pomocí šesti vodičového kabelu s vhodným konektorem. Část č. 2 se pak připojí pomocí kabelu USB mini k počítači.

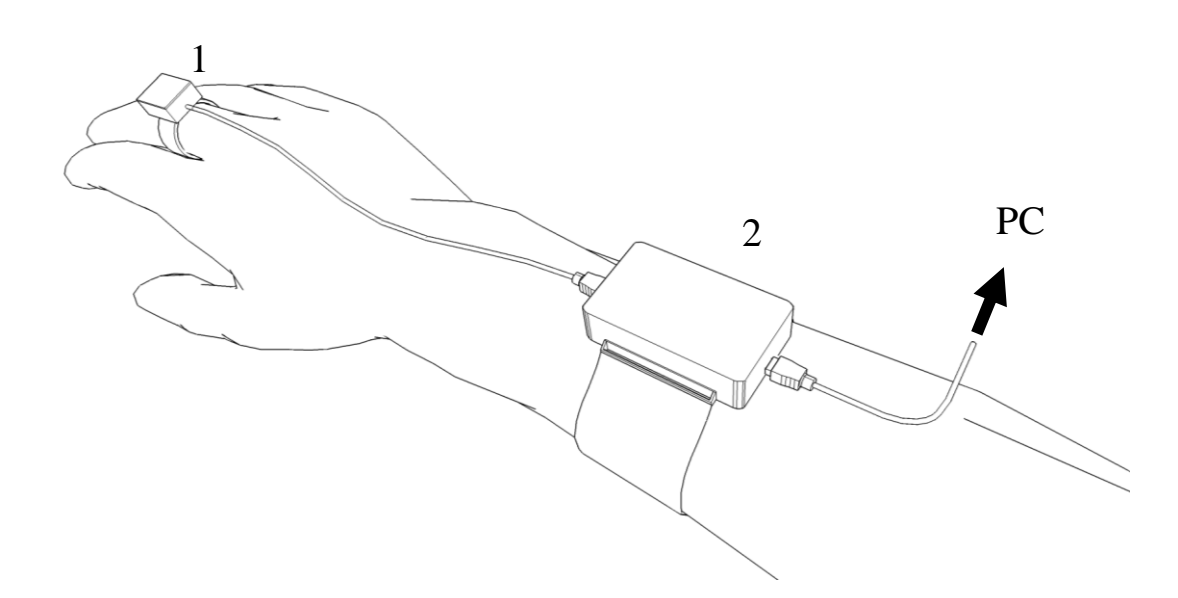

Obr. 5 Návrh prostorové realizace měřícího zařízení

<span id="page-20-1"></span>Celé zařízení je napájeno přímo z USB sběrnice (5 V). Protože však vybraný akcelerometr pracuje s napětím pouze do 3,6 V, je součástí měřícího zařízení regulátor napětí TS1117. Tento obvod pracuje se vstupním napětím do 12 V, na svém výstupu drží regulovanou hodnotu napětí 3,3 V. Výstup tohoto regulátoru je užit pro napájení akcelerometru. Obvod PIC 18F4550 je napájen 5 V z USB sběrnice. Protože úroveň log. 1 na výstupu tohoto obvodu je odvozena od napájecího napětí, je třeba pro propojení tohoto obvodu s akcelerometrem použít napěťových děličů na každém výstupu obvodu 18F4550.

Dělič musí být navržen tak, aby zajistil napětí na vstupním pinu akcelerometru rovné max. jeho napájecímu napětí (3,3 V) a současně proud odebíraný z výstupního pinu obvodu 18F4550 nepřekročil max. možný odebíraný proud 25 mA.

#### <span id="page-21-0"></span>**Elektrotechnická schéma zapojení**

Na obr. 6 je schéma připojení na USB sběrnici. Svítivá dioda LED1 má za úkol signalizovat připojení na napájecí napětí. Předřadný rezistor R2 omezuje proud protékající touto diodou podle Ohmova zákona, při napětí 5 V na 22 mA. Kondenzátor C3 je určen k odrušení síťové frekvence, jež se může namodulovat po nestíněných přívodních vodičích.

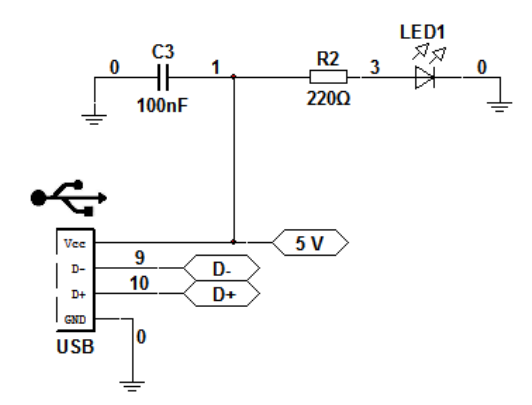

Obr. 6 Schéma připojení USB sběrnice

<span id="page-21-1"></span>Na obr. 7 je schéma zapojení obvodu PIC 184550. Rezistory R5, R6, R7, R8, R9, R10 tvoří jednotlivé prvky odporových děličů nutných pro napěťové přizpůsobení SPI rozhraní akcelerometru. Kondenzátor C8 na pinu 37 je nutností dle datového listu (8).

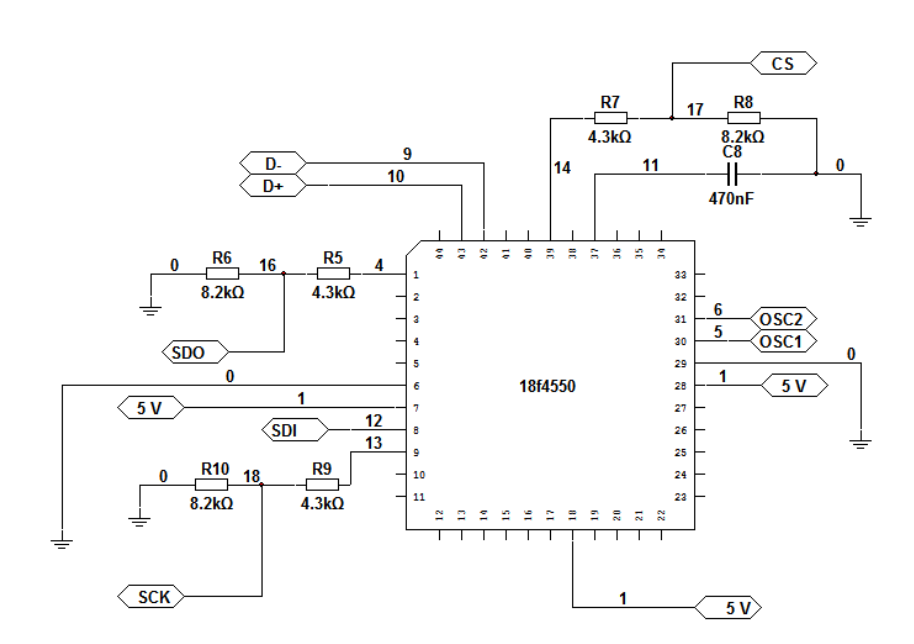

<span id="page-21-2"></span>Obr. 7 Schéma zapojení MCU PIC 18F4550

Na obr. 8 je schéma zapojení oscilačního obvodu MCU PIC 18F4550. Tento obvod pro chod MCU není nutný, avšak pro lepší stabilitu taktu procesoru a tedy stability vzorkovací frekvence *xps* je tato varianta pro odvození taktu procesoru výhodnější.

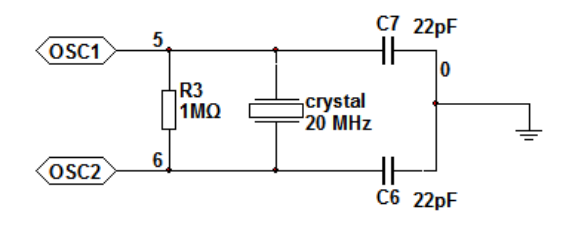

Obr. 8 Schéma zapojení oscilačního obvodu

<span id="page-22-0"></span>Na obr. 9 je zapojení 3V regulátoru napětí TS1117. Regulátor je zapojen podle datového listu (9) této součástky. Kondenzátory C1 a C2 mají funkci filtrů napětí a zajišťují stabilitu napájecího napětí.

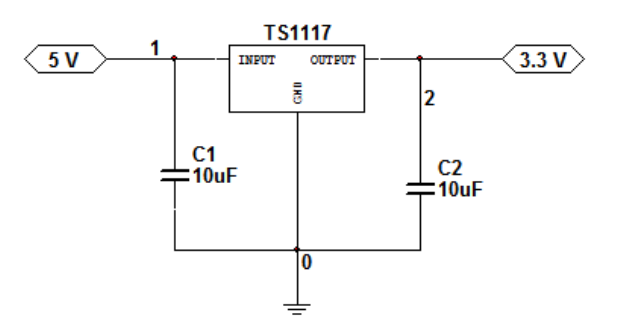

Obr. 9 Schéma zapojení 3,3 V regulátoru

<span id="page-22-1"></span>Na obr. 10 je schéma zapojení akcelerometru LIS3LV02DQ. Kondenzátory C4 a C5 jsou odrušovací. Součástka jako taková je pak zapojena podle datového listu (7).

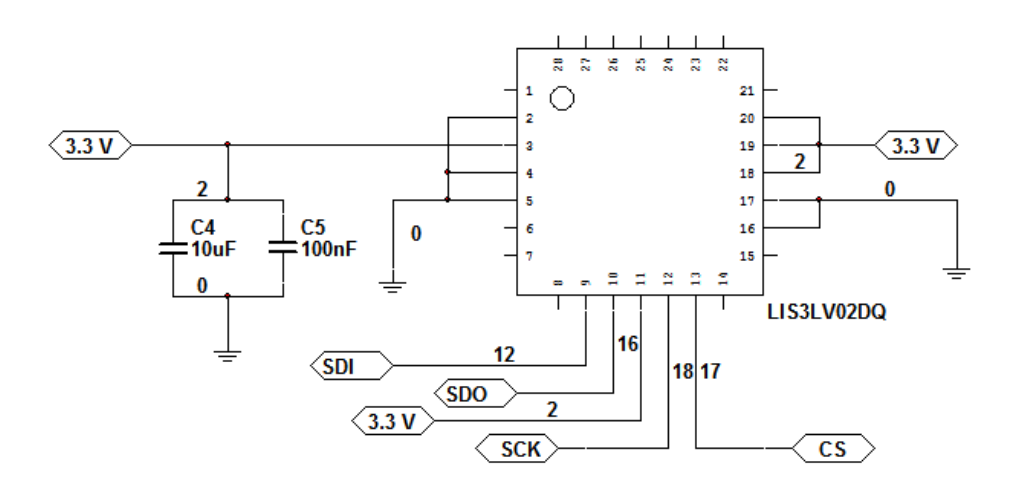

<span id="page-22-2"></span>Obr. 10 Schéma zapojení akcelerometru LIS3LV02DQ

#### <span id="page-23-0"></span>**Program MCU PIC18F4550**

MCU PIC 18F4550 je mikrokontrolér od společnosti Microchip. Mimo jiných periferií má v sobě integrovaný USB modul. Tento modul běží na MCU jako takovém nezávisle. Veškerá komunikace mezi hlavním jádrem MCU a tímto modulem probíhá zápisem do registrů ve sdílené paměti. Jakožto ovladače tohoto modulu byl použit přepsaný a modifikovaný kód uveřejněný společností Microchip z (11).

Programy pro mikrokontroléry řady 18 lze programovat buď ve strojovém kódu, nebo lze využít jeden z řady kompilátorů vyšších programovacích jazyků. Společnost Microchip vyvíjí vlastní kompilátor jazyka C – C18. Pro tento kompilátor lze získat dvě licence – placená a pro výuku. Licence pro výuku nemá na rozdíl od placené optimalizaci kódu, kód kompilovaný ve verzi kompilátoru pro výuku zabírá více místa.

Se zařízením se komunikuje přes sběrnici USB, na kterou se v PC přistupuje jako na sériový port. Veškerá komunikace se zařízení na straně PC se tedy odehrává zápisem a čtením portu. Program v MCU PIC 18F4550 se skládá z jedné hlavní smyčky, ve které se provádí obsluha modulu USB (připojení, čtení přijatých dat). Po přijetí příslušných znaků se provádí jednotlivé požadované akce související s připojením měřícího zařízení k programu a měření. Všechny tyto znaky tvořící komunikační protokol jsou v následující tabulce.

| Přijaté<br>znaky | Popis                                                | Návratové data           |
|------------------|------------------------------------------------------|--------------------------|
| a                | Vrací string pro test připojení.                     | "Hello, this is USB      |
|                  |                                                      | device."                 |
| $\mathbf b$      | Hodnota WHO_AM_I registru akcelerometru              | 58                       |
| $\mathbf{C}$     | Slouží k identifikaci zařízení.                      | 56, 67                   |
| f                | Změření x, y, z os akcelerometru a odeslání do PC    | naměřená data (3x2 byte) |
| $gn *$           | Zapnutí příslušné osy akcelerometru dané n           |                          |
| $hn *$           | Vypnutí příslušné osy akcelerometru dané n           |                          |
| $\mathcal{X}$    | Změření osy x akcelerometru a odeslání do PC         | naměřená data (2 byte)   |
| y                | Změření osy y akcelerometru a odeslání do PC         | naměřená data (2 byte)   |
| Z                | Změření osy z akcelerometru a odeslání do PC         | naměřená data (2 byte)   |
| $shl**$          | Hodnoty h a l se uloží do příslušných proměnných MCU |                          |
| t                | Start kontinuálního měření                           |                          |
| $\mathbf k$      | Stop kontinuálního měření                            |                          |

<span id="page-23-1"></span>Tab. 6 Komunikační protokol měřícího zařízení

 $*\eta \in \{x, y, z\}$  (písmeno *n* označuje příslušnou osu)

\*\* Slouží k přesnému nastavení vzorkovací frekvence, zápisem hodnot proměnných do registrů časovače po vyvolání přerušení po přetečení registrů časovače

#### <span id="page-24-0"></span>Druhy měření, časová struktura měření

Měřící zařízení má implementované dvě druhy měření – manuální a kontinuální.

Manuální měření slouží k získání jediného vzorku právě působících zrychlení v daných osách akcelerometru. Po odeslání znaku "x", "y" nebo "z" (znak určuje příslušnou osu) měřícímu zařízení přes virtuální sériový port pošle obratem měřící zařízení do PC naměřená data.

Kontinuální měření je charakterizované pravidelným odesíláním naměřených hodnot v diskrétním čase s relativně stabilní periodou (stabilita periody je dána stabilitou taktu MCU) do PC. Kontinuální měření se zahajuje odesláním znaku "t", ukončuje odesláním znaku " $k^{\prime\prime}$ .

Pro jakékoliv měření je třeba nejprve zapnout snímání v příslušné ose. To se zapíná odesláním znaku "g" a znaku "x", "y" nebo "z". Druhý znak určuje příslušnou osu snímání. Snímání lze též vypnout odesláním znaku "h" s druhým znakem stejným jako v případě zapínání os.

MCU PIC 18F4550 má v sobě implementovaný 2byte časovač s možností přerušení (interrupt) po jeho přetečení. Protože do registrů určující aktuální stav tohoto časovače je možno zapisovat, lze změnou těchto registrů na základě přesné znalosti frekvence inkrementace tohoto časovače nastavit přesnou periodu vyvolávaných přerušení. Toho je využito v programu MCU PIC 18F4550 pro přesné časování odebírání jednotlivých vzorků z akcelerometru při kontinuálním měření. Diagram algoritmu kont. měření je na obr. 11.

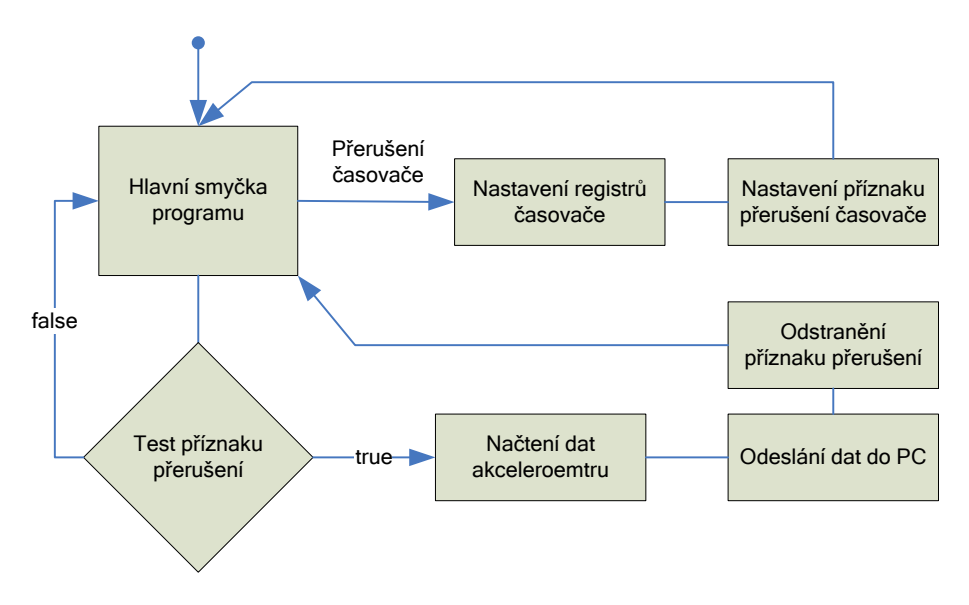

<span id="page-24-1"></span>Obr. 11 Vývojový diagram použití časovače pro synchronizaci měření

#### <span id="page-25-0"></span>**PC program pro zpracování naměřených dat**

Pro účely zpracování dat naměřených měřícím zařízením byl též vypracován PC program pro platformu MS Windows. Program je psán v jazyce VB .NET. Jazyk VB poskytuje rychlou a snadnou možnost vývoje aplikace, výhodou tohoto jazyka oproti jazyku C# nebo Visual C++ je především přívětivá podpora IDE s možností použití funkčního debuggeru. Platforma .NET je v současné době standardem programování pro Windows. Protože programy psané pro tuto platformu jsou z podstaty .NET interpretované, je tak zajištěna kompatibilita na různých verzích operačního systému Windows.

Program využívá algoritmus DFT (diskrétní Fourierovy transformace) pro analýzu frekvenčního spektra. Užitý algoritmus vznikl přepisem algoritmu FFT (Fast Fourier Transform) z jazyka Fortran 77 podle (10). Algoritmus FFT je rychlý a často používaný algoritmus diskrétní Fourierovy transformace.

S ohledem na co nejmenší nároky na obsluhu programu a měřícího zařízení bylo do programu a celého zařízení přidaná možnost automatického prohledání všech sériových portů počítače. V důsledku je pak celé připojení měřícího zařízení k PC zjednodušeno na pouhé připojení měřícího zařízení k počítači a stisku příslušného tlačítka programu k připojení. Odpadá tak zdlouhavá a pro některé uživatele náročná operace zjištění přiřazeného čísla portu. Na obr. 12 je hlavní obrazovka programu.

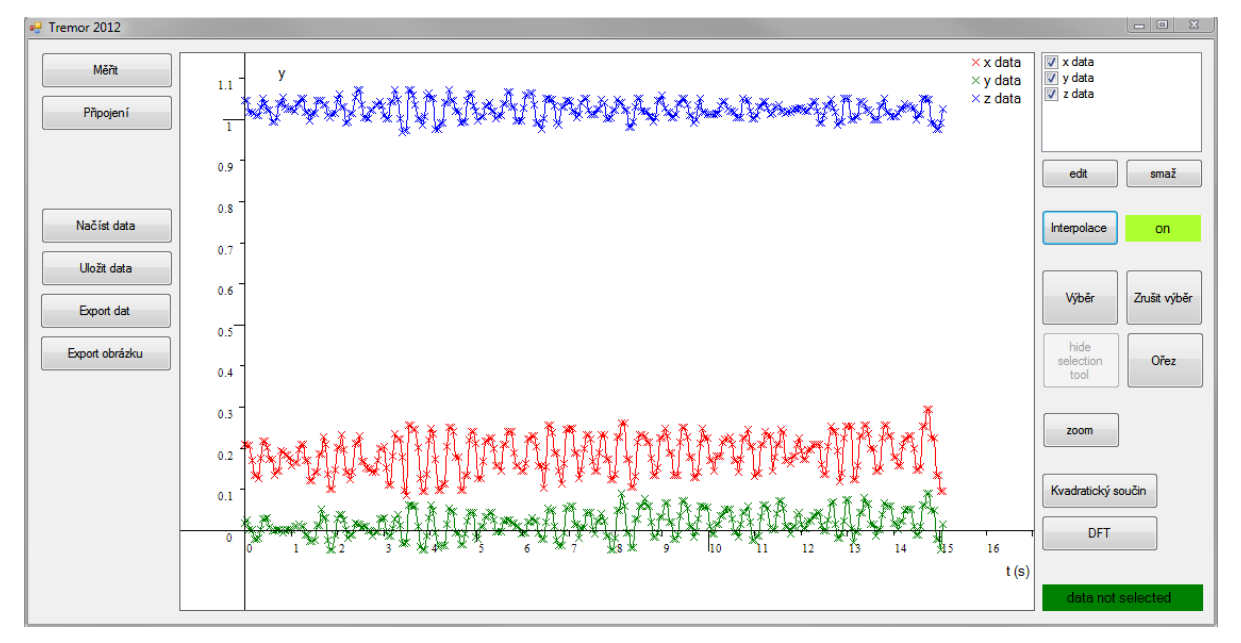

Obr. 12 Hlavní obrazovka programu

<span id="page-25-1"></span>Program umožňuje ovládat měřící zařízení, zobrazovat data, nad daty provádět jednoduché editace. Je možnost uložit data na disk a zpětně načíst, program také umí exportovat data do textového souboru ve formátu, který dokáže načíst např. Excel. Základem programu je

možnost analýzy frekvenčního spektra pomocí diskrétní Fourierovy transformace. Program umí frekvenční spektrum také zobrazit. Automaticky vyznačuje frekvenci s největší amplitudou ve Fourierově rozvoji. Stejně jako v případě naměřených dat, lze i jednotlivé parametry Fourierova rozvoje uložit do textového souboru

Všechny grafické výstupy programu lze uložit na disk jako obrázek ve formátu Portable Network Graphics (přípona ".png").

Kompletní příručka užívání programu je přiložena v přílohách.

## <span id="page-26-0"></span>**Navržené měřící zařízení**

Na obr. 13 je deska plošných spojů se zapojeným obvodem PIC18F4550

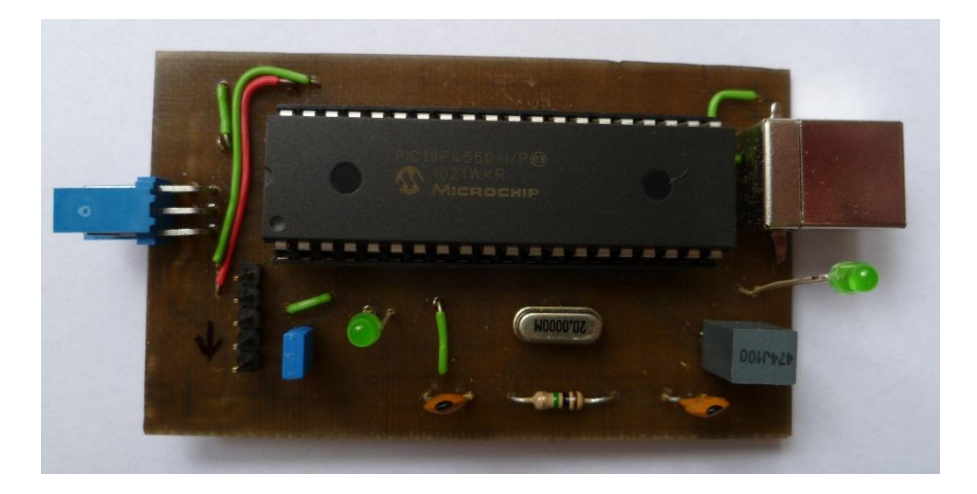

Obr. 13 Deska plošných spojů PIC 18F4550

<span id="page-26-2"></span><span id="page-26-1"></span>Na obr. 14 je deska plošných spojů s akcelerometrem.

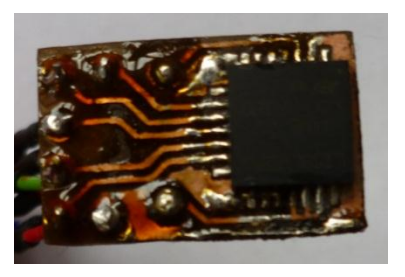

Obr. 14 Deska plošných spojů akcelerometru

Na obr. 15 a 16 jsou pak jednotlivé části měřícího zařízení. Tyto části korespondují s návrhem prostorového uspořádání z obr. 5.

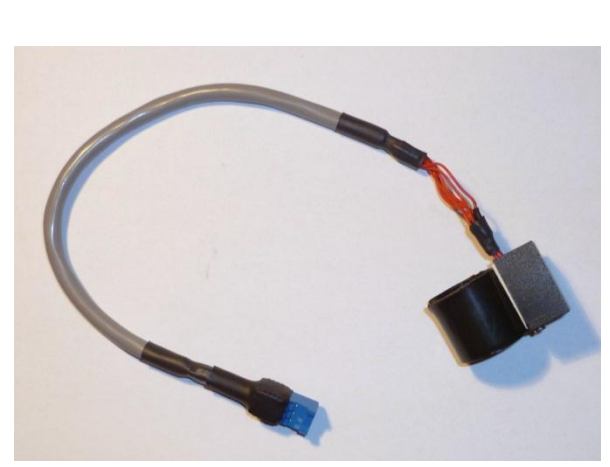

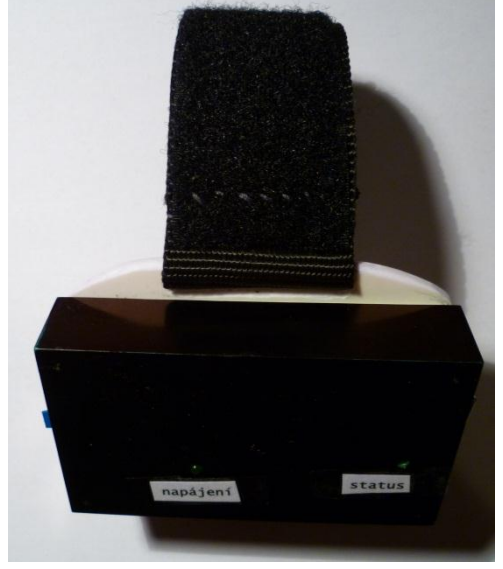

<span id="page-27-2"></span>

Obr. 15 Měřící zařízení – část 1 Obr. 16 Měřící zařízení – část 2

#### <span id="page-27-1"></span><span id="page-27-0"></span>**Ukázková naměřená data**

Na následujícím obrázku jsou ukázková naměřená data parkinsonického pacienta. Jde o grafický výstup programu. Jednotlivé vzorky jsou označeny křížkem.

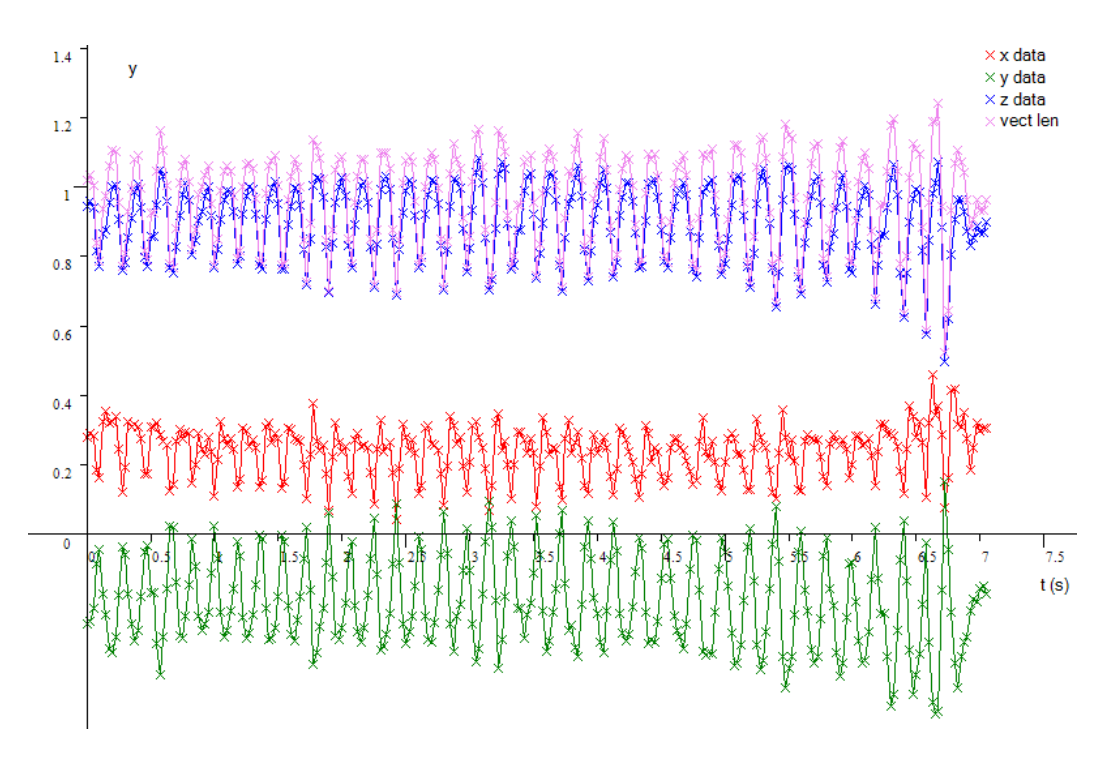

Obr. 17 Grafický výstup programu – naměřená data

<span id="page-27-3"></span>Červenou, zelenou a modrou barvou jsou označené jednotlivé osy, růžově pak jejich kvadratický součet.

Na obr. 18 je grafický výstup frekvenční analýzy programu. Jde o frekvenční analýzu kvadratického součtu jednotlivých os z obr. 17.

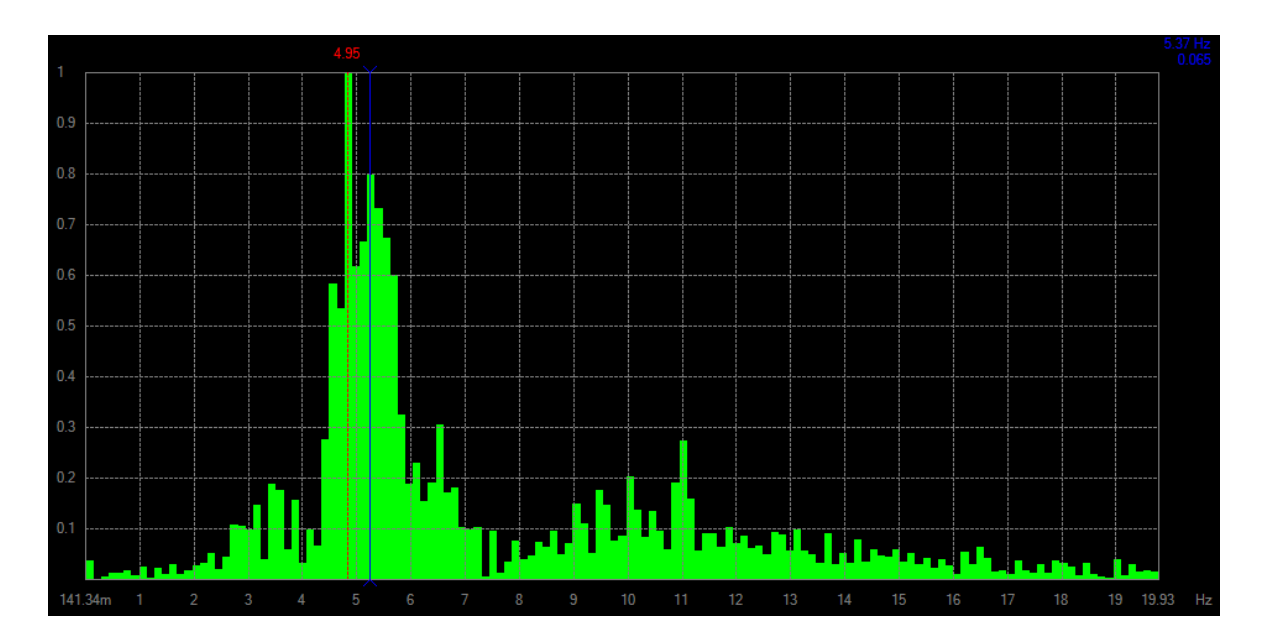

Obr 18 Grafický výstup frekvenční analýzy programu

<span id="page-28-1"></span>Program automaticky označuje frekvenci ve Fourierově rozvoji s největší amplitudou. Tou je pro naměřená data z obr. 17 frekvence 4,95 Hz.

#### **Diskuze**

<span id="page-28-0"></span>Jako možnost vylepšení a rozvoje měřícího zařízení se jeví nahrazení USB sběrnice bezdrátovým připojením k počítači. Takové připojení může být realizováno pomocí technologií BlueTooth, wireless USB (bezdrátová sběrnice USB), popřípadě užitím integrovaných obvodů zajišťující bezdrátovou komunikaci ve volných radiofrekvenčních pásmech (433 MHz, 868 – 870 MHz), příkladem je obvod MRF49XA společnosti Microchip nebo mikrokontrolér s RF modulem rfPIC12F675F stejné společnosti. Příklad architektury měřícího zařízení takto realizovaného je na obr. 12.

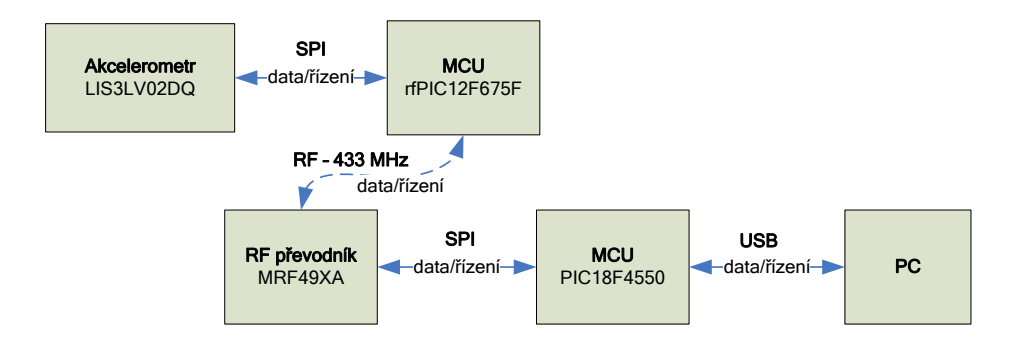

<span id="page-28-2"></span>Obr. 19 Architektura měřícího zařízení s bezdrátovým připojením k PC

Jistým vylepšením měřícího zařízení by bylo užití akcelerometru s možností napájení přímo z USB sběrnice (5 V) nebo užití MCU pro komunikaci s akcelerometrem s výstupy na 3,3 V, odpadla by tak potřeba napěťového přizpůsobení vstupů vybraného akcelerometru.

Jinou možností vývoje je možná automatizace měření a to buď v obslužném programu, nebo samotném programu MCU PIC18f4550. Automatizace by spočívala v automatickém vyhodnocování naměřených dat, výstupem programu nebo samotného měřícího zařízení by byla pouze frekvence s nejvyšší amplitudou nebo celé spektrum. Pro zachování možností výběru analyzovaných dat (např. při zkoumání třesu při specifické činnosti) by však bylo záhodno program nebo měřící zařízení touto automatizací pouze doplnit.

Poslední možností vývoje zařízení by též bylo užití přesnějšího akcelerometru, nebo doplnění o MEMS gyroskop (integrovaný senzor úhlového zrychlení). Pro zachování miniaturizace měřícího zařízení by bylo pak vhodné využít kombinaci gyroskopu a akcelerometru na jedné součástce. Takové obvody vyrábí například pod označením iSensor společnost Analog Devices.

#### <span id="page-29-0"></span>**Závěr**

Cílem této práce bylo navrhnout měřicí zařízeni tremoru lidské ruky, jež by využívalo akcelerometrického měřiče. Požadavky na měřicí zařízeni byli především váha a jednoduchost obsluhy. Měřicí zařízení se podařilo navrhnout s ohledem na tyto požadavky. Díky miniaturizaci využitých SMD součástek (akcelerometr) je celková váha snímací části 1 pouze *mz1* = 16 g, bez přívodního kabelu je čistá váha působící na ruku pouze 8 g. Váha komunikační části 2 je pak *mz2* = 100 g. Jakožto součást měřícího zařízení byl též vypracován program pro platformu MS Windows pro ovládaní a komunikaci s měřícím zařízením za účelem získávaní dat. Program umožňuje naměřená data zobrazit v časovém grafu, uložit na disk, provádět jednoduchou editaci dat a též využít Fourierovy analýzy ke zjištění frekvenčního spektra naměřeného signálu. Program umožňuje zobrazit histogram frekvenčního spektra a zjistit maxima tohoto spektra. Protože se měřicí připojuje pres UBS virtuální sériový port, lze data pomoci výše popsaného komunikačního protokolu získávat i pomoci jiných programu.

Z navržené architektury měřicího zařízeni a časové struktury měřicího řetězce plyne vysoká přesnost periody jednotlivých vzorku, tato přesnost je dána přesností oscilačního obvodu. Protože cílem bylo nad naměřenými daty provádět diskrétní Fourierovu analýzu, která předpokládá data vzorkovaná v diskrétním čase, je tato přesnost pro určení správného frekvenčního spektra důležitá.

Celé navržené zařízení bylo fyzicky vypracováno. Pomocí něj pak byly naměřeny pokusné data na osobě s parkinsonickým tremorem. Tyto data byly zpracovány pomocí výše zmíněného programu. Zařízení tak společně s programem potvrdili svoji funkčnost.

### <span id="page-30-0"></span>**Použité zdroje**

(1) BEDNAŘÍK, J., et al. *Klinická neurologie, část speciální I.* 1. vydání. Praha: Stanislav Juhnňák – TRITON, 2010. 707 s. ISBN 978-80-7387-389-9

(2) AMBLER, Z., et al. *Klinická neurologie, část obecná* 1. vydání. Praha: TRITON, 2004. 975 s. ISBN 80-7254-556-6

(3) STANLEY, F., JANKOVIC, J., HALLET, M., *Principles and Practice of Movement Disorders.* 2nd ed. London: Saunders, 2011. 548 s. ISBN 13: 9781437723694

(4) ULMANOVÁ, O., RŮŽIČKA E., *Diferenciální diagnóza třesu* [online]. 20.5. 2003 [cit. 19.2. 2012]. URL: [<http://www.zdn.cz/clanek/postgradualni-medicina/diferencialni](http://www.zdn.cz/clanek/postgradualni-medicina/diferencialni-diagnoza-tresu-154097)[diagnoza-tresu-154097>](http://www.zdn.cz/clanek/postgradualni-medicina/diferencialni-diagnoza-tresu-154097)

(5) PFEIFFER, J., *Neurologie v rehabilitaci: pro studium a praxi* 1.vydání. Praha: Grada Publishing a.s., 2007. 351 s. ISBN 80-2471-135-4

(6) ANTHEM. *Physiologic Recording of Tremor using Accelerometer(s) and Gyroscope(s)* [online]. 19.5. 2011 [cit. 7.4. 2012]. URL:

[<http://www.anthem.com/medicalpolicies/policies/mp\\_pw\\_c108050.htm>](http://www.anthem.com/medicalpolicies/policies/mp_pw_c108050.htm)

(7) STMicroelectronics. *INERTIAL SENSOR: Low Voltage 3Axis - 2g/6g Digital Output Linear Accelerometer* [online]. 10.10. 2005 [cit. 19.2. 2012]. URL: [<http://www.st.com/internet/com/TECHNICAL\\_RESOURCES/TECHNICAL\\_LITERAT](http://www.st.com/internet/com/TECHNICAL_RESOURCES/TECHNICAL_LITERATURE/DATASHEET/CD00047926.pdf) [URE/DATASHEET/CD00047926.pdf>](http://www.st.com/internet/com/TECHNICAL_RESOURCES/TECHNICAL_LITERATURE/DATASHEET/CD00047926.pdf)

(8) Microchip. *PIC18F2455/2550/4455/4550 Data Sheet* [online]. 16.11. 2004 [cit. 19.2. 2012]. URL: [<http://ww1.microchip.com/downloads/en/DeviceDoc/39632e.pdf>](http://ww1.microchip.com/downloads/en/DeviceDoc/39632e.pdf) (9) TCS. TS1117 [online]. 22.8. 2003 [cit. 20.2. 2012].

URL: < [http://pdf1.alldatasheet.com/datasheet-pdf/view/117795/TSC/TS1117.html>](http://pdf1.alldatasheet.com/datasheet-pdf/view/117795/TSC/TS1117.html)

(10) PRESS, W. et al. *Numerical Recipes in FORTRAN 77, vol. 1.* 2nd ed. Cambridge: Press Syndicate of the University of Cambridge, 1992. 1486 s. ISBN 0-521-43064-X

(11) CALDWELL, B. *USB CDC Class on an Embedded Device.* [online]. Microchip. 3.3. 2008 [cit. 8.4. 2012]. URL:

[<http://ww1.microchip.com/downloads/en/AppNotes/01164a.pdf>](http://ww1.microchip.com/downloads/en/AppNotes/01164a.pdf)

#### <span id="page-31-0"></span>**Seznam použitých zkratek**

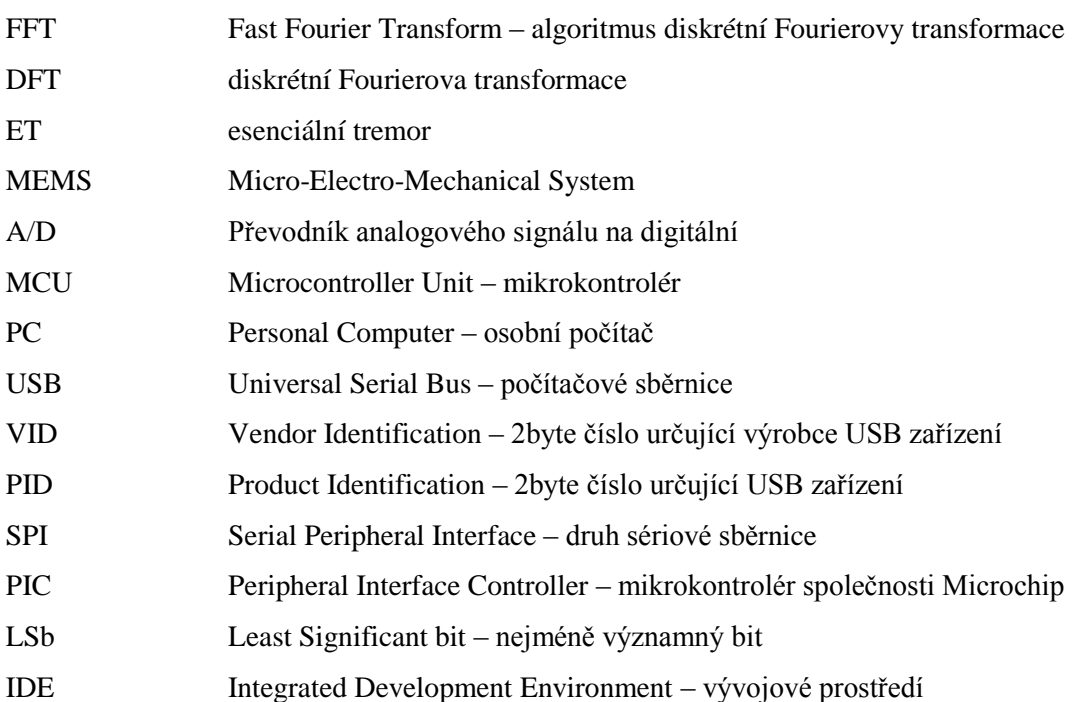

### <span id="page-31-1"></span>**Seznam použitých obrázků**

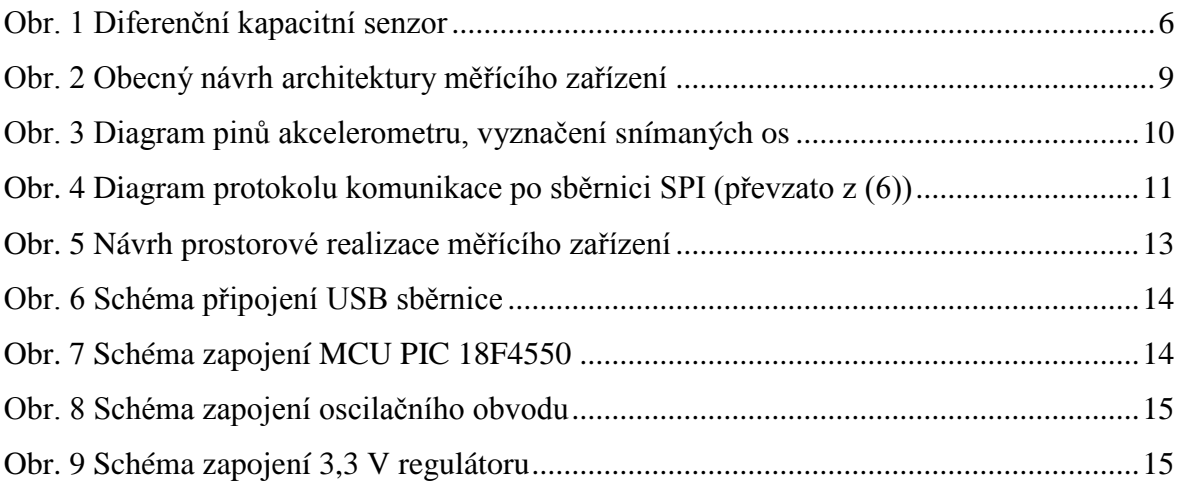

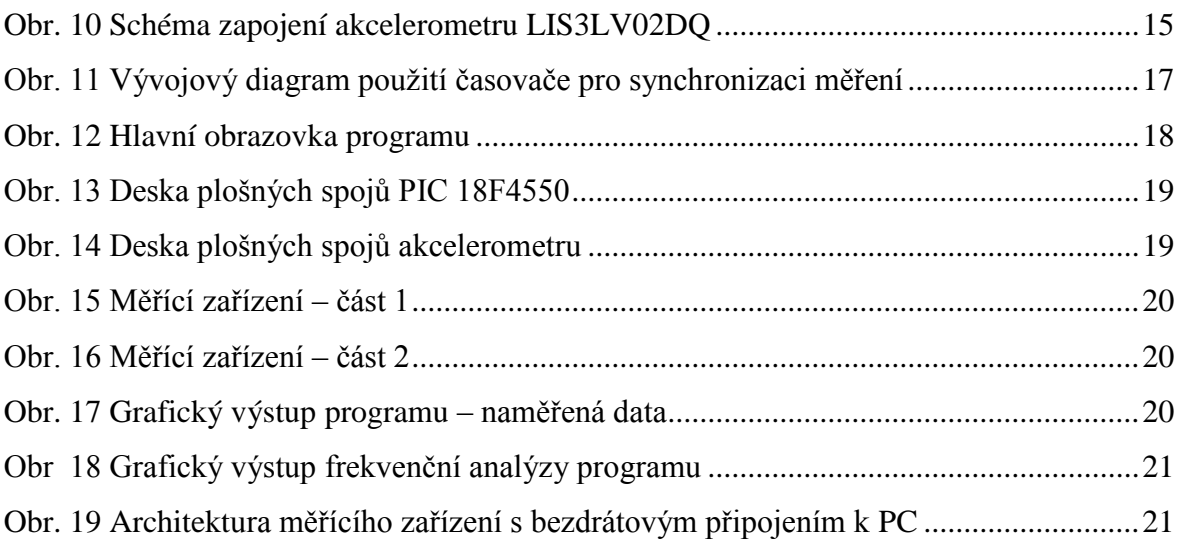

# <span id="page-32-0"></span>**Seznam použitých tabulek**

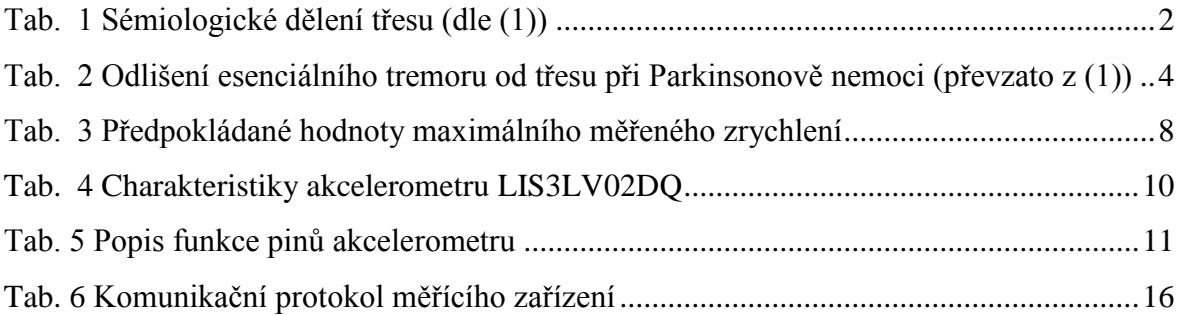

# <span id="page-32-1"></span>**Seznam použitých symbolů**

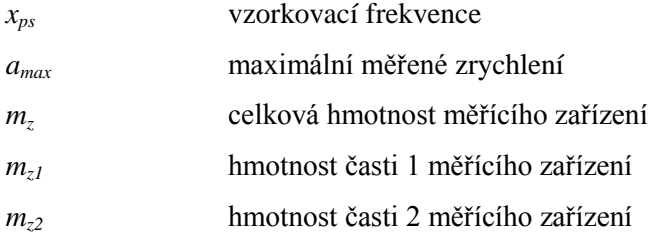

## <span id="page-33-0"></span>**Příloha: návrh plošných spojů**

Finální plošný spoj zapojení MCU PIC 18F4550

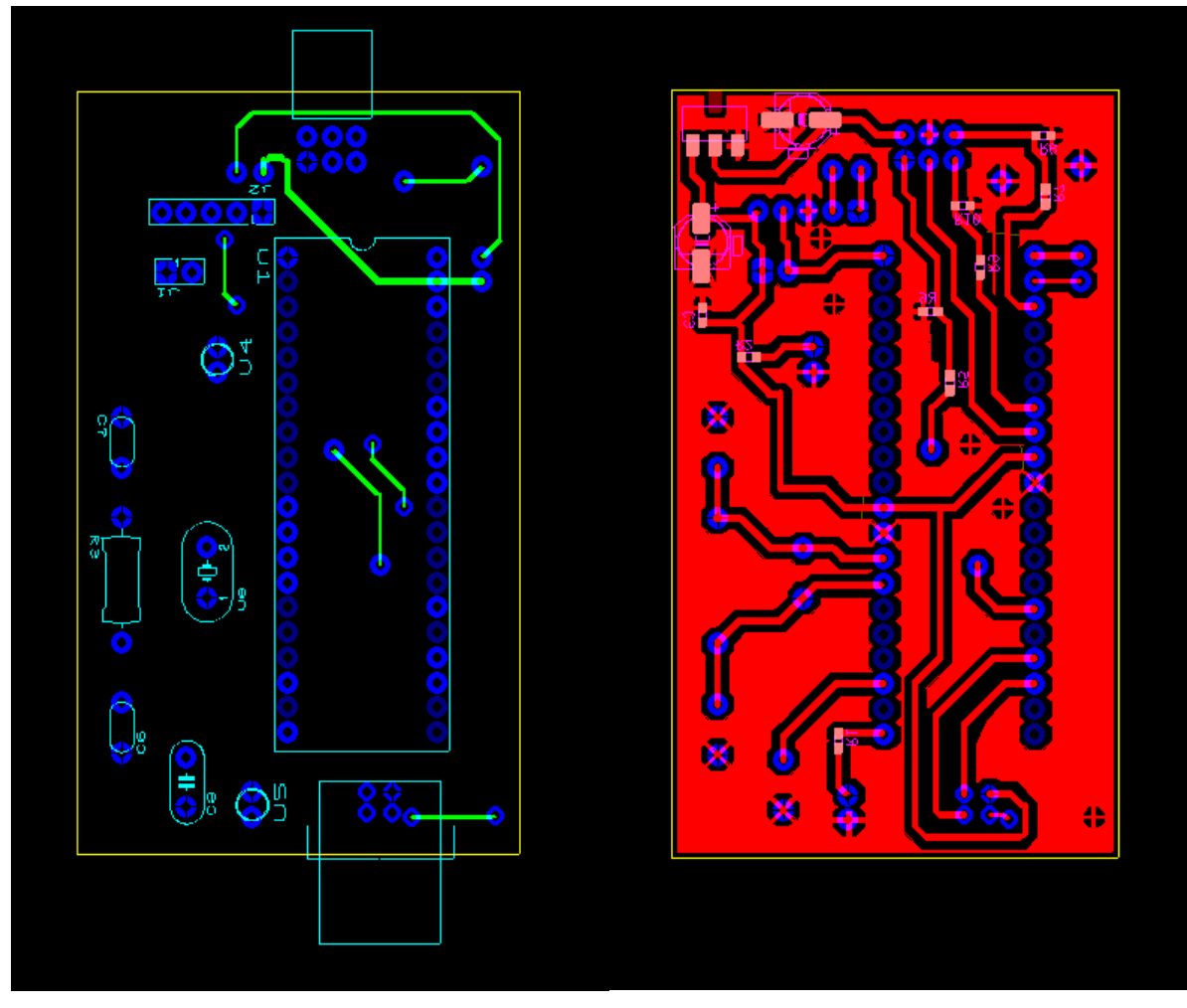

Horní vrstva Spodní vrstva

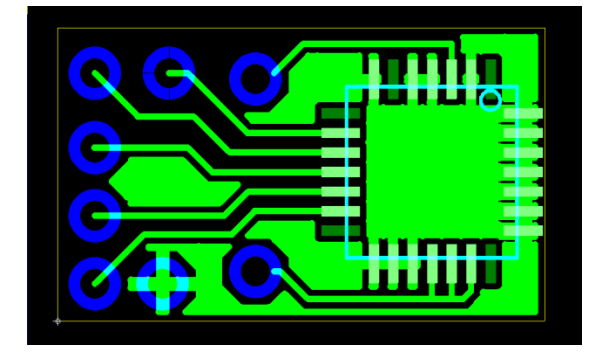

Plošný spoj zapojení akcelerometru LIS3LV02DQ

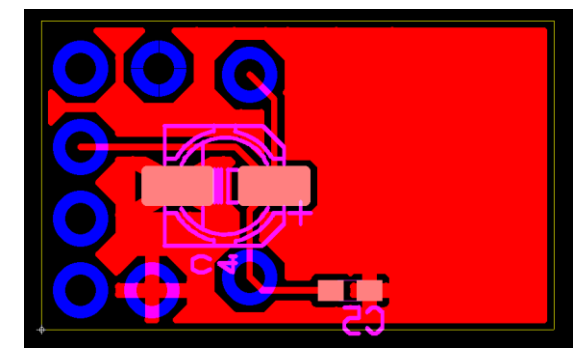

Horní vrstva Spodní vrstva Spodní vrstva Spodní vrstva Spodní vrstva Spodní vrstva Spodní vrstva Spodní vrstva Spodní vrstva Spodní vrstva Spodní vrstva Spodní vrstva Spodní vrstva Spodní vrstva Spodní vrstva Spodní vrstva

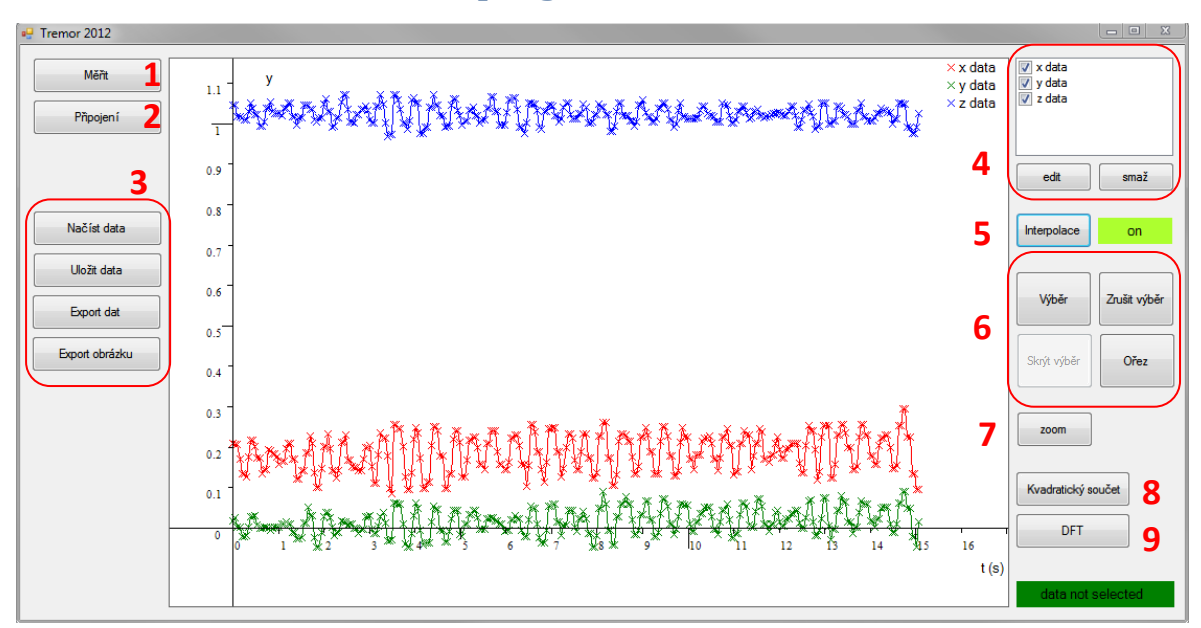

#### <span id="page-34-0"></span>**Příloha: Návod na obsluhu programu**

Na předchozím obrázku je hlavní okno programu. Toto okno má za úkol zobrazovat naměřená data. Data lze posouvat pomocí pravého tlačítka myši, oddalovat nebo přibližovat pomocí otáčení prostředního tlačítka myši.

Tlačítko 1 vyvolává okno měření, pokud je připojené zařízení, pokud zařízení připojené není, vyvolá okno připojení.

Tlačítko 2 vyvolává okno připojení zařízení.

Tlačítka 3 slouží k práci s diskem a exportu dat do textového souboru nebo obrázku.

List v oblasti 4 zobrazuje všechny naměřené řady dat. Zaškrtávací políčku u názvu řady značí viditelnost této řady. Po označení příslušné řady, lze tuto řadu smazat pomocí tlačítka "smaž" nebo editovat grafické vlastnosti řady pomocí tlačítka "edit"

Tlačítko 5 zobrazí mezi naměřenými vzorky lineární interpolaci.

Tlačítka 6 pracují s výběrem vzorků. Tlačítko "Výběr" aktivuje mód vybírání dat – po kliknutí levým tlačítkem myši do grafu a tažením se provede výběr požadované oblasti času. Výběr lze upravit pomocí přetažením okraje výběru pomocí myši. Výběr naměřených dat lze zrušit pomocí tlačítka "Zrušit výběr". Tlačítko "Skrýt výběr", které není na obrázku povolené, přepíná viditelnost okrajů výběru.

Tlačítko 8 vyvolá výběr pro vložení nové řady, které vznikne jako kvadratický součet vzorků vybraných os ve stejném čase.

Tlačítko 9 vyvolává výběr řad naměřených dat pro frekvenční analýzu.

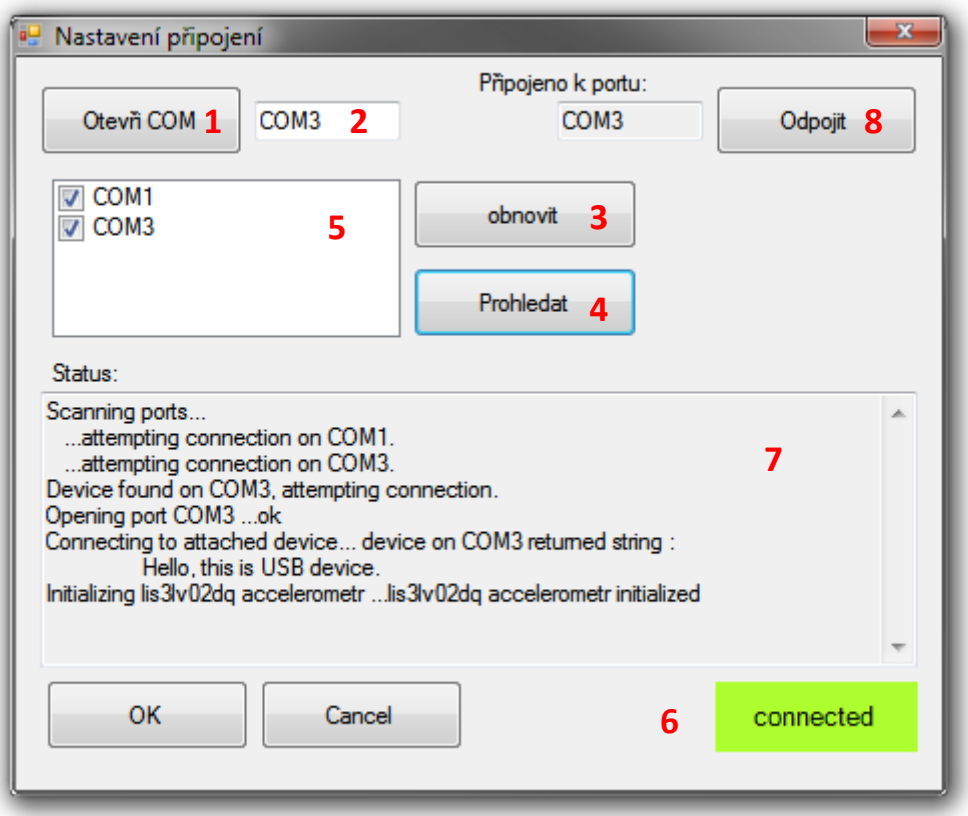

Na předchozím obrázku je okno nastavení připojení měřícího zařízení. Program umožňuje buď připojení na port daný názvem v textovém poli 2 (po stisku tlačítka 1), nebo automaticky prohledat všechny komunikační porty počítače. Tyto porty jsou v listu 5. Pokud se zařízení připojí až po zobrazení tohoto okna, nový komunikační port se neobjeví automaticky, lze ale provést obnovu listu pomocí tlačítka 3.

Tlačítko 8 manuálně odpojuje připojené zařízení (tuto operaci není nutné provádět, program automaticky port uzavírá při zavření hlavního okna).

Textové pole 7 ukazuje diagnostiku a průběh připojování zařízení.

Indikátor 6 značí zda-li je zařízení připojené.

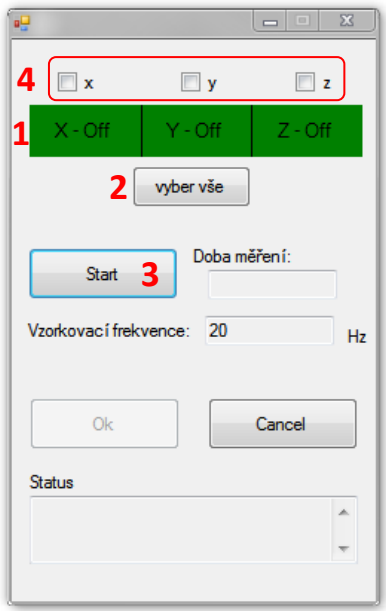

Na předchozím obrázku je okno měření.

Oblast 4 obsahuje zaškrtávací pole, pomocí kterých se vybírají jednotlivé osy měření.

Indikátor 1 indikuje zapnutí jednotlivých os akcelerometru.

Tlačítko 3 spouští měření, druhým stiskem se měření zastaví.

Ostatní elementy jsou pouze informativního charakteru.

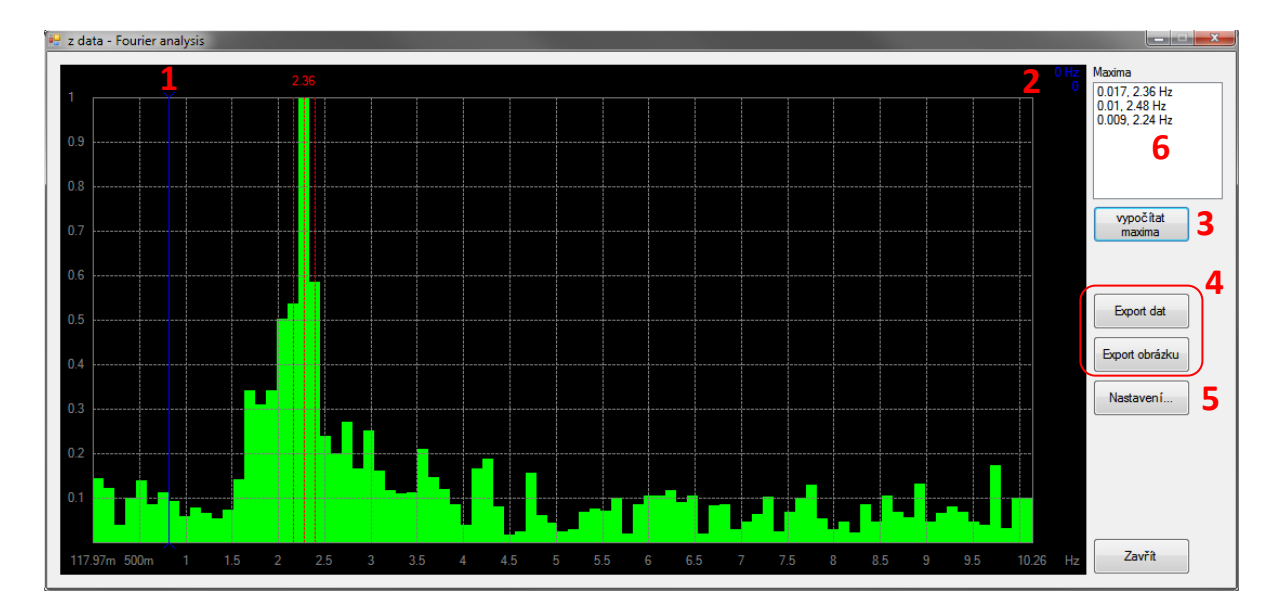

Na předchozím obrázku je okno frekvenční analýzy.

Jezdec 1 slouží k přesnému určení frekvence a kvadratickému součtu koeficientů Fourierova rozvoje. Frekvence a kvadratický součet se zobrazují na pozici 2.

Tlačítko 3 vyvolává okno pro označení maxim spektra. Tyto spektra se vyznačí v grafu, konkrétní hodnoty jsou v listu 6.

Tlačítka 4 exportují data do textového souboru nebo obrázku.

Tlačítko 5 vyvolává okno nastavení barevného schéma grafu. Toto okno je na následujícím obrázku. Je možno vybrat barvu pozadí, mřížky, sloupců a brava vyznačení jednotlivých maxim. Program si tyto hodnoty ukládá, při opětovném spuštění není třeba barevné schéma znovu nastavovat. Při změně barevného schématu se nezmění barvy grafů oken již otevřených.

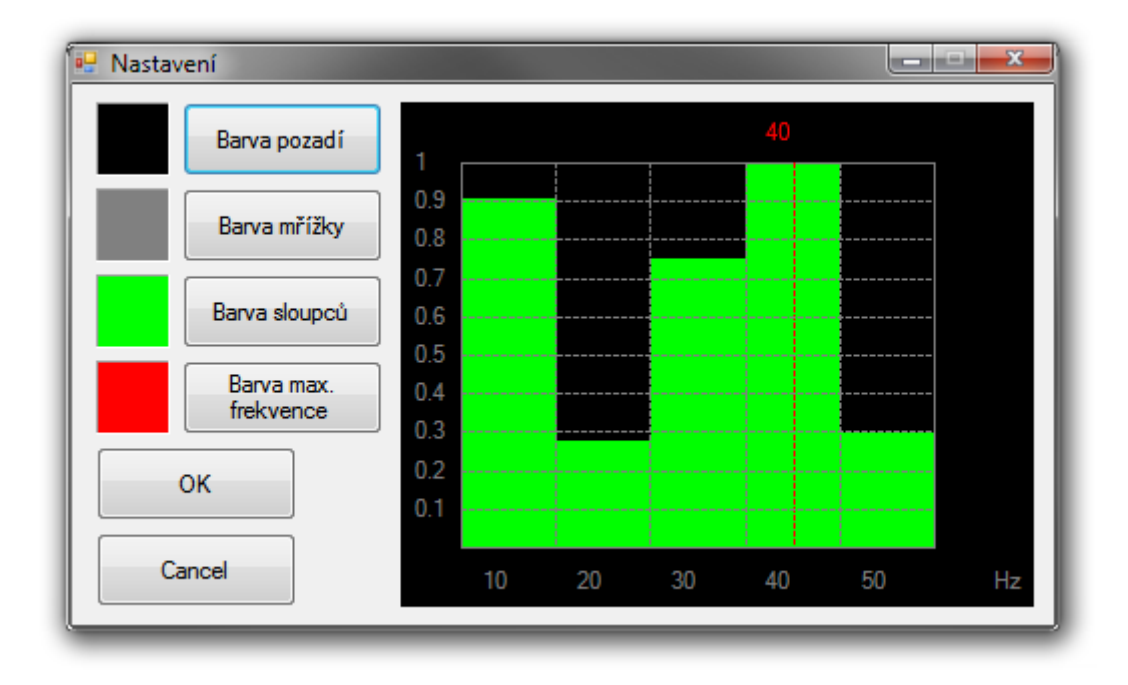